# **Honeywell**

# **Installation du protocole BACnet et manuel d'utilisation**

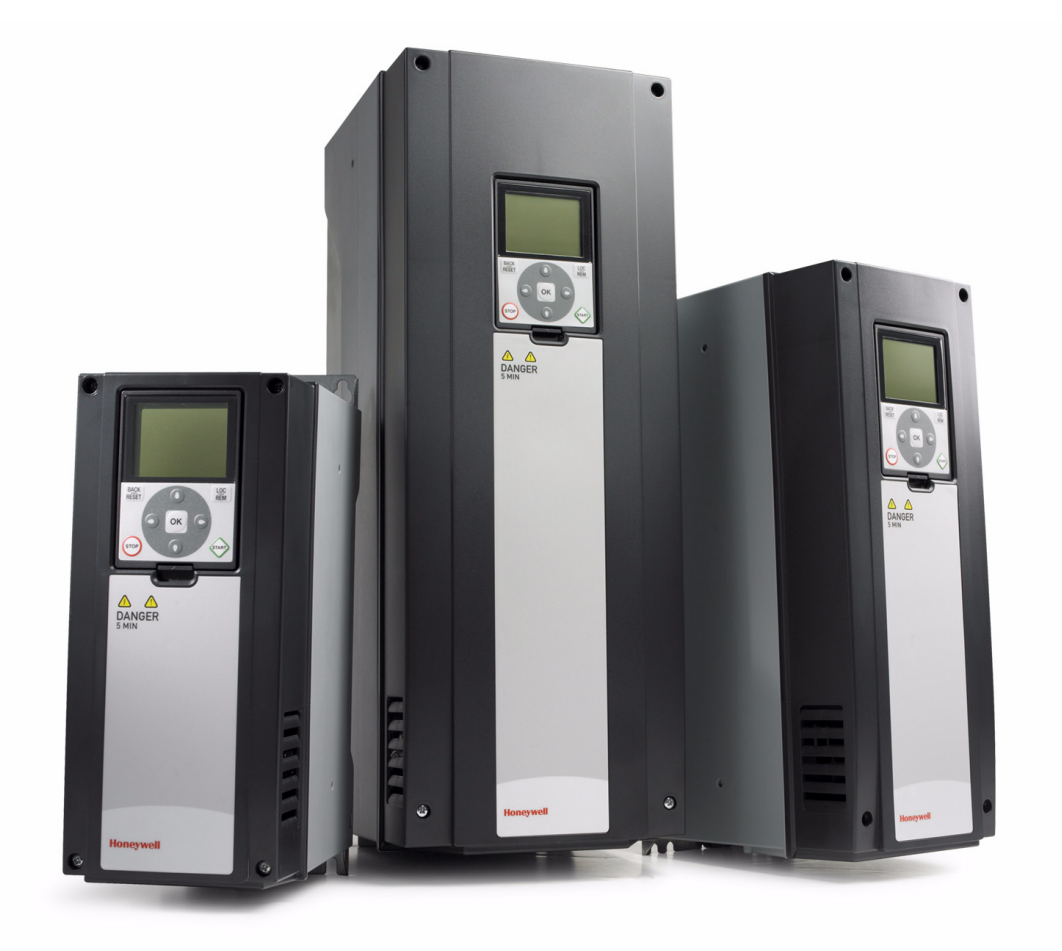

# **SmartVFD HVAC**

**Variateurs de fréquence** pour applications à couples **CONSTANT ET VATIAble** 

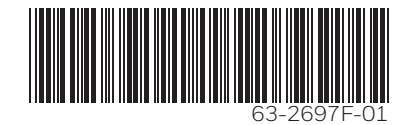

# TABLE DES MATIÈRES

Date de publication de la version : 10.11.17

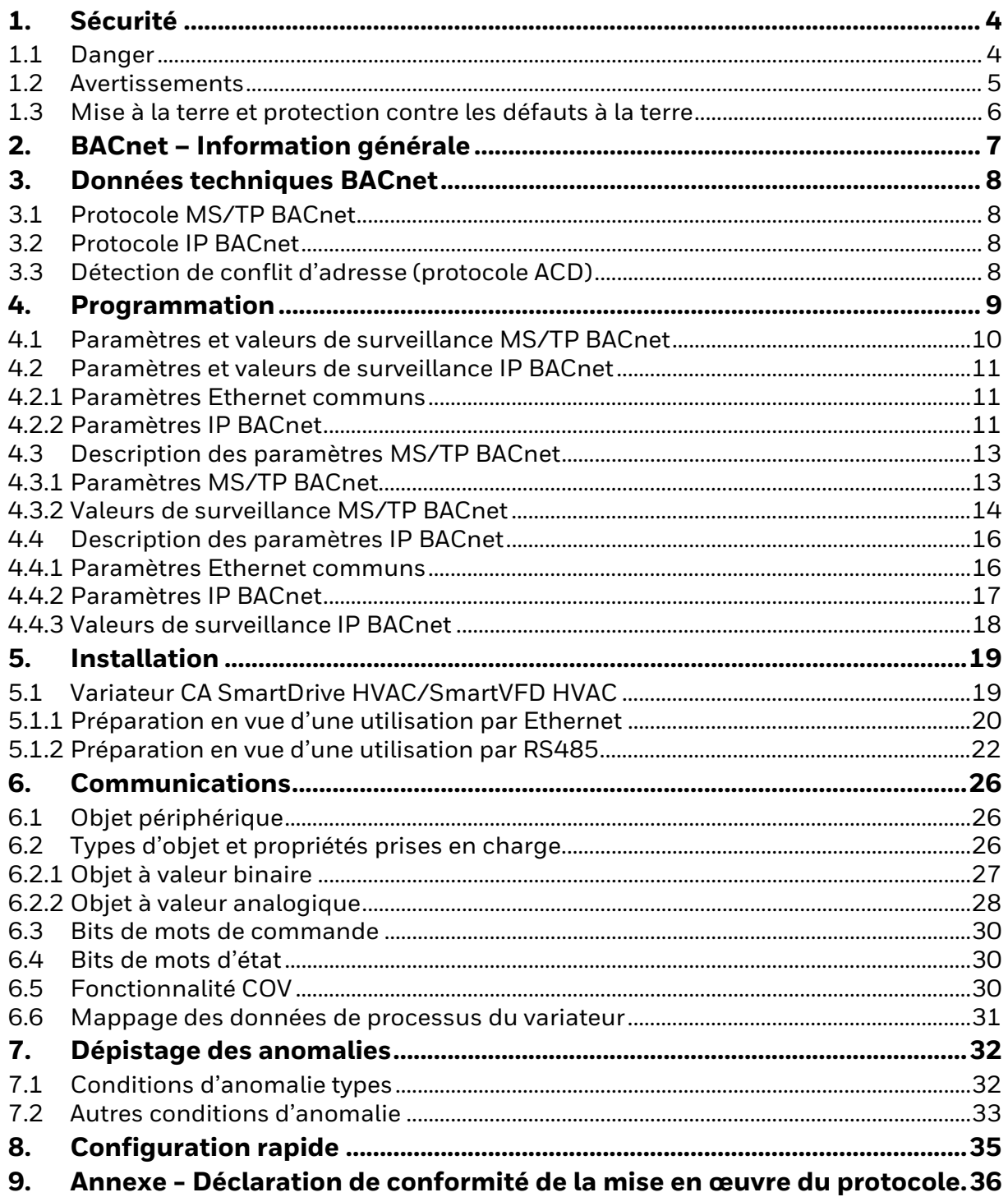

# <span id="page-3-0"></span>**1. SÉCURITÉ**

Ce manuel contient des mises en garde et des avertissements clairement indiqués, destinés à assurer votre sécurité et à éviter tout dommage causé involontairement au produit ou aux appareils qui y sont raccordés.

#### **Veuillez lire attentivement les informations comprises dans les mises en garde et les avertissements.**

Les mises en garde et les avertissements sont marqués comme suit :

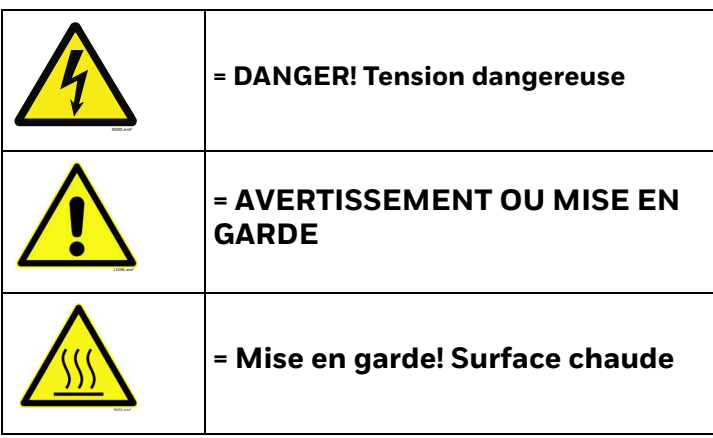

#### <span id="page-3-1"></span>**1.1 Danger**

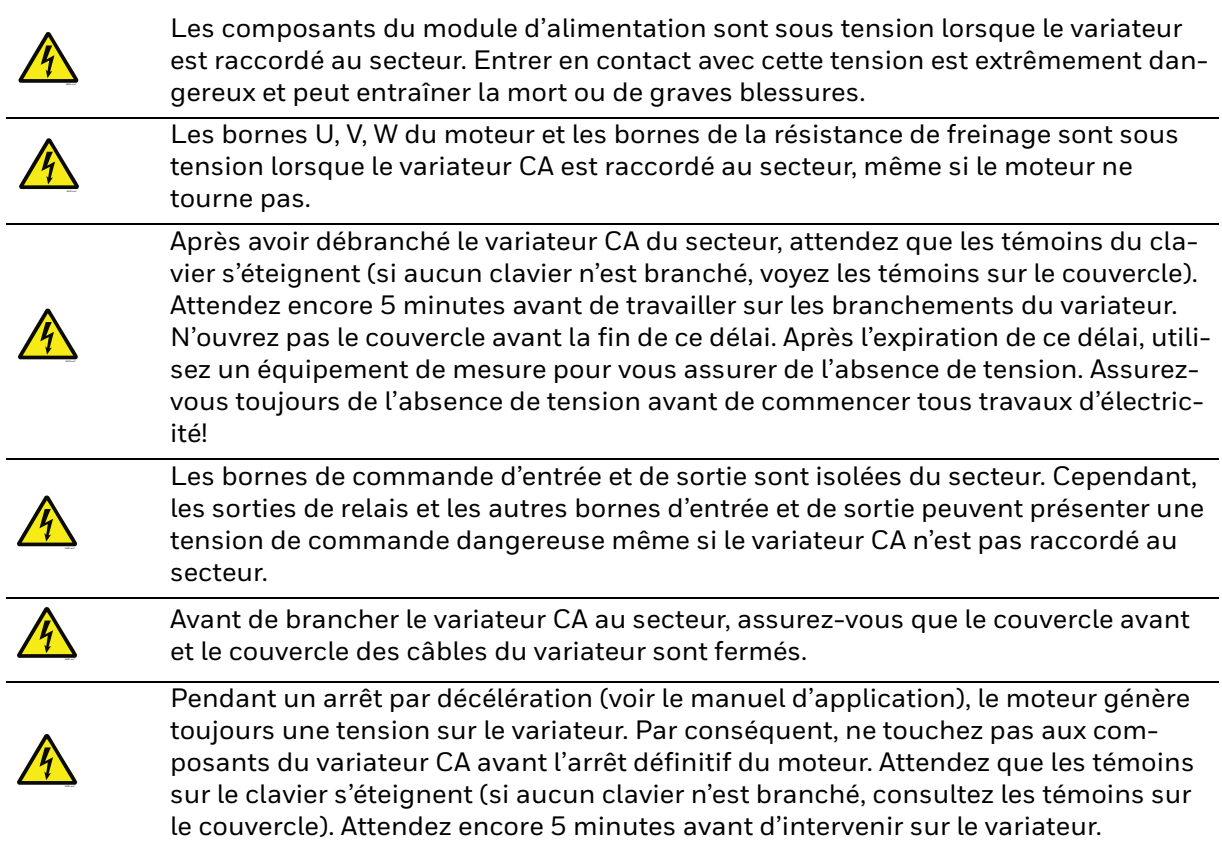

#### <span id="page-4-0"></span>**1.2 Avertissements**

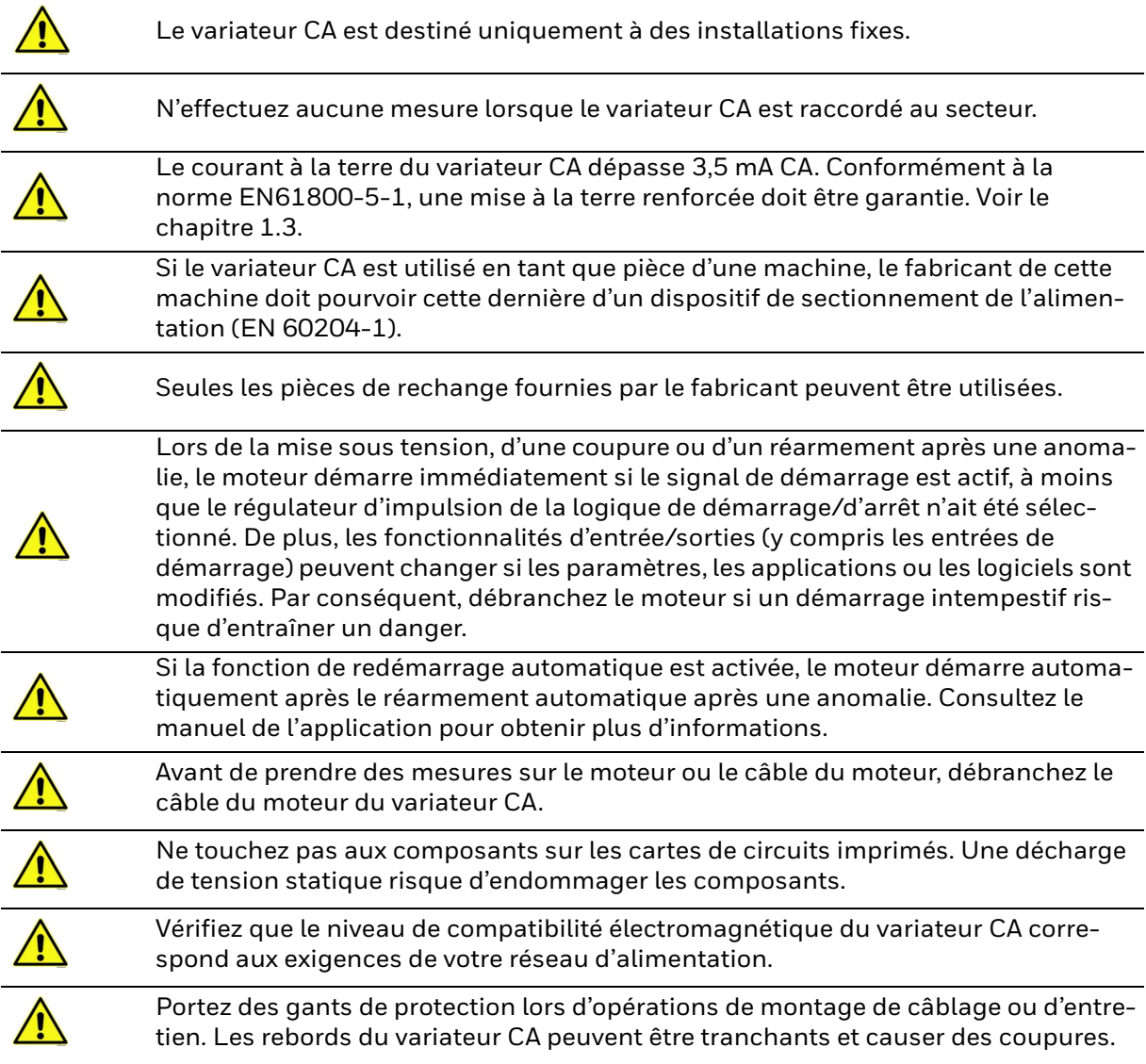

#### <span id="page-4-1"></span>**1.3 Mise à la terre et protection contre les défauts à la terre**

#### **MISE EN GARDE!**

Le variateur CA doit toujours être mis à la terre à l'aide d'un conducteur de terre raccordé à la borne de terre marquée d'un  $(\downarrow).$ 

Le courant à la terre du variateur dépasse 3,5 mA CA. Selon la norme EN61800-5-1, le circuit de protection associé doit répondre à une ou à plusieurs des conditions suivantes :

- a) le conducteur de mise à la terre doit être doté d'une section transversale d'au moins 10 mm² (Cu) ou 16 mm² (Al) sur l'ensemble de sa longueur.
- a) Lorsque le conducteur de mise à la terre possède une section transversale inférieure à 10 mm² (Cu) ou 16 mm² (Al), on doit ajouter un deuxième câble de mise à la terre d'une section transversale au minimum identique jusqu'au point

où la section transversale du conducteur d'origine atteint au moins 10 mm² (Cu) ou 16 mm² (Al).

a) Débranchement automatique de l'alimentation en cas de perte de continuité du conducteur de protection.

La section transversale de tout conducteur de mise à la terre qui ne fait pas partie du câble d'alimentation ou du blindage du câble ne doit pas être inférieure à :

- 2.5 mm<sup>2</sup> si une protection mécanique est assurée ou
- 4 mm<sup>2</sup> si une protection mécanique n'est pas assurée.

La protection contre les défauts à la terre du variateur CA ne protège que le variateur proprement dit contre les défauts à la terre du moteur ou du câble du moteur. Elle n'est pas conçue pour assurer la sécurité personnelle.

En raison des courants capacitifs élevés présents dans le variateur CA, les disjoncteurs de protection contre les courants de défaut risquent de ne pas fonctionner correctement.

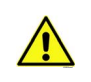

N'effectuez aucun essai de tenue en tension sur aucune partie du variateur CA. Il existe une certaine procédure selon laquelle les essais doivent être effectués. Le fait d'ignorer cette procédure peut entraîner des dommages à l'appareil.

#### En Amérique du Nord :

REMARQUE! Vous pouvez télécharger les versions anglaise et française des manuels [produit contenant l'ensemble des informations de sécurité, avertissements et mises en](https://customer.honeywell.com/en-US/Pages/default.aspx)  [garde applicables sur le site](https://customer.honeywell.com/en-US/Pages/default.aspx) https://customer.honeywell.com/en-US/Pages/default.aspx.

[REMARQUE Vous pouvez télécharger les versions anglaise et française des manuels pro](https://customer.honeywell.com/en-US/Pages/default.aspx)duit contenant l'ensemble des informations de sécurité, avertissements et mises en gar[de applicables sur le site](https://customer.honeywell.com/en-US/Pages/default.aspx) https://customer.honeywell.com/en-US/Pages/default.aspx.

#### En Europe:

Vous pouvez télécharger les manuels du produit sur le site http://hwll.co/inverter

# <span id="page-6-0"></span>**2. BACNET – INFORMATION GÉNÉRALE**

BACnet signifie « Building Automation and Control Networks » (immotique et réseaux de commande). Il s'agit du nom courant de la norme de communication ISO 16484-5 qui définit les méthodes et le protocole permettant aux appareils d'immotique travaillant de paire de communiquer entre eux. Les appareils peuvent être conçus pour fonctionner avec le protocole de communication BACnet et utiliser le protocole BACnet pour communiquer avec d'autres systèmes. Le protocole BACnet est reconnu mondialement dans le domaine de l'immotique (p. ex., commande de l'éclairage, automatisation de la climatisation et du chauffage) et fonctionne sur un réseau de communication.

BACnet offre un moyen à l'équipement informatisé de divers fabricants de travailler ensemble ou de « collaborer ». Pour ce faire, les composants doivent pouvoir s'échanger et comprendre les messages de données BACnet.

> **BACnet IP - Ethernet BACnet IP 0000000 Interrupteur Ethernet au routeur MS/TPBACnet MS/TP** *7061.eps*

Votre variateur CA SmartDrive HVAC/SmartVFD HVAC prend en charge le protocole BACnet de série.

*Figure 1. Exemple de schéma de configuration BACnet*

Si vous devez communiquer avec le service de soutien concernant un problème lié à BACnet, veuillez lui faire parvenir une description du problème ainsi que le fichier d'information du variateur (Drive Info File) obtenu à l'aide de l'outil informatique. Vous pouvez télécharger le fichier de renseignements d'entretien avec l'outil informatique. Pour les réseaux BACnet/IP, envoyez également le fichier journal détaillant l'erreur obtenu à l'aide de l'outil Wireshark.

# <span id="page-7-0"></span>**3. DONNÉES TECHNIQUES BACNET**

#### <span id="page-7-1"></span>**3.1 Protocole MS/TP BACnet**

#### *Tableau 1.*

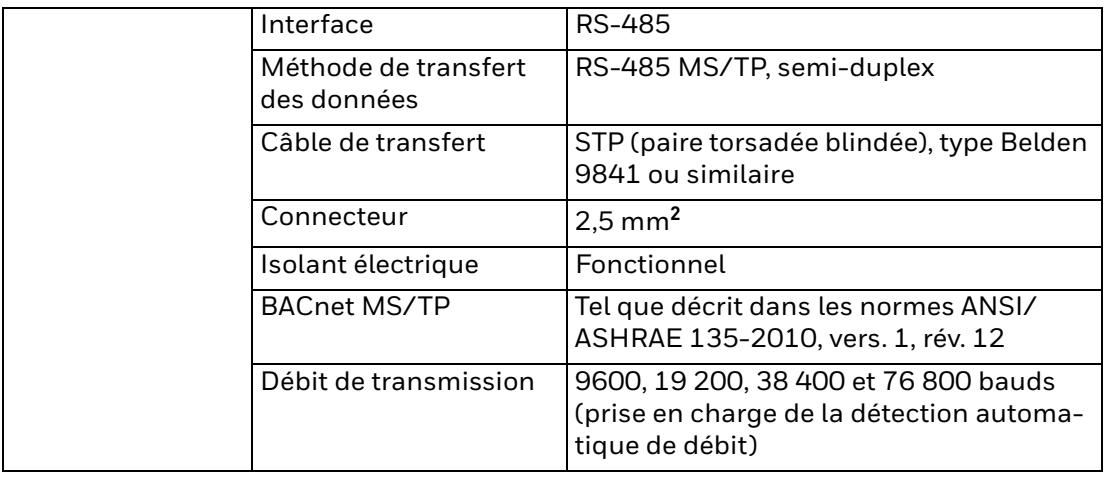

#### <span id="page-7-2"></span>**3.2 Protocole IP BACnet**

*Tableau 2.* 

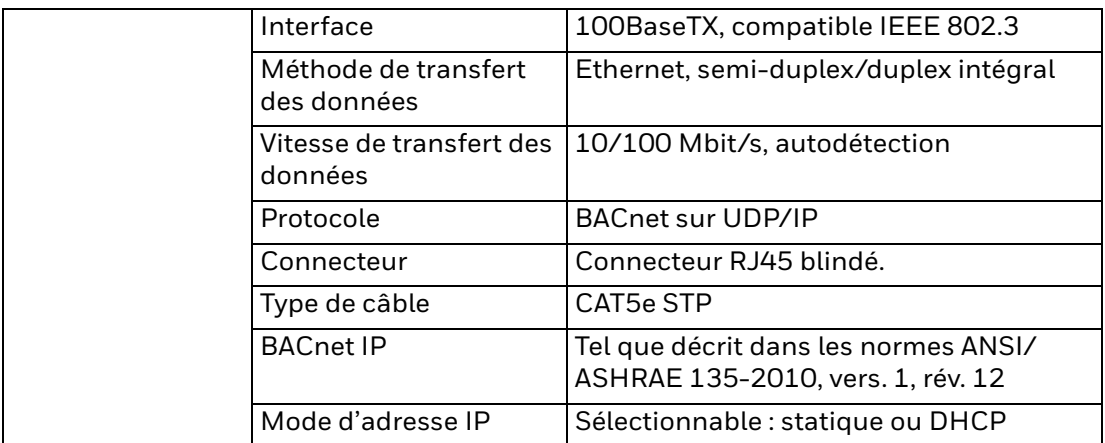

#### <span id="page-7-4"></span><span id="page-7-3"></span>**3.3 Détection de conflit d'adresse (protocole ACD)**

Les variateurs CA SmartDrive HVAC/SmartVFD HVAC utilisent l'algorithme ACD (IETF RFC 5227).

L'algorithme ACD tente activement de détecter si l'adresse IP configurée sur cet appareil est utilisée par un autre appareil sur le même réseau. Pour ce faire, le protocole ACD transmet quatre paquets de demandes ARP lorsque l'interface Ethernet de l'appareil s'active ou lorsque son adresse IP change. Le protocole ACD empêche l'utilisation de l'interface Ethernet jusqu'à l'achèvement du sondage ARP. Cela fait en sorte de retarder le démarrage des protocoles du bus de terrain d'environ une seconde. Durant ou après ce délai, le protocole ACD vérifie passivement les messages ARP entrants pour savoir si l'adresse IP de l'appareil est utilisée.

Si un autre appareil qui utilise la même adresse IP est détecté, le protocole ACD tente de défendre son adresse IP à l'aide d'un seul message ARP. Si l'autre appareil qui utilise la même adresse IP prend également en charge le protocole ACD, il devrait cesser d'utiliser cette adresse. Sinon, le protocole ACD ferme la connexion Ethernet et signale la situation au moyen d'une alarme. Cela s'effectue à l'aide du paramètre « DefendWithPolicyB ». Il n'est pas possible de reconnaître l'alarme si le problème est toujours présent. Le protocole ACD ouvre la connexion Ethernet si l'autre appareil qui utilise la même adresse IP disparaît du réseau. À ce stade, il est possible de reconnaître l'alarme. Aucune autre politique n'est prise en charge. Une anomalie du bus de terrain peut être activée si le protocole du bus de terrain est actif (selon la configuration du bus de terrain et de l'application du variateur).

## <span id="page-9-0"></span>**4. PROGRAMMATION**

Le manuel de l'application de votre variateur CA SmartDrive HVAC/SmartVFD HVAC contient l'information de base sur l'utilisation du clavier de commande de votre système.

Vous trouverez ci-dessous des exemples de chemin de navigation vers les paramètres du bus de terrain.

1. Assurez-vous premièrement que le bon protocole de bus de terrain est sélectionné.

Activation du protocole MSTP BACnet (P5.8.1.1)

Menu principal > E/S et matériel > RS-485 > Paramètres communs > Protocole > MSTP BACnet <

Activation du protocole IP BACnet (P5.9.3.1.4)

Menu principal > E/S et matériel > Ethernet > IP Bacnet > Paramètres > Protocole en cours d'utilisation > Oui <

2. Sélectionnez « commande du bus de terrain » comme point de commande distant.

Point de commande (P3.2.1)

Menu principal > Paramètres > Configuration arrêt/démarrage > Point de commande distant > Commande du bus de terrain <

3. Activez la commande à distance.

Local/À distance (P3.2.2)

Menu principal > Paramètres > Configuration arrêt/démarrage > Local/À distance >À distance <

4. Sélectionnez le bus de terrain de commande

Bus de terrain de commande (P5.13.1)

Menu principal > E/S et matériel > Généralités bus de terrain > Bus de terrain de commande > Automatique/IP BACnet/RS-485 <

5. Configurez les paramètres de protocole.

Paramètres MS/TP BACnet; voir le chapitre 4.1 Paramètres IP BACnet; voir le chapitre 4.2

#### <span id="page-10-0"></span>**4.1 Paramètres et valeurs de surveillance MS/TP BACnet**

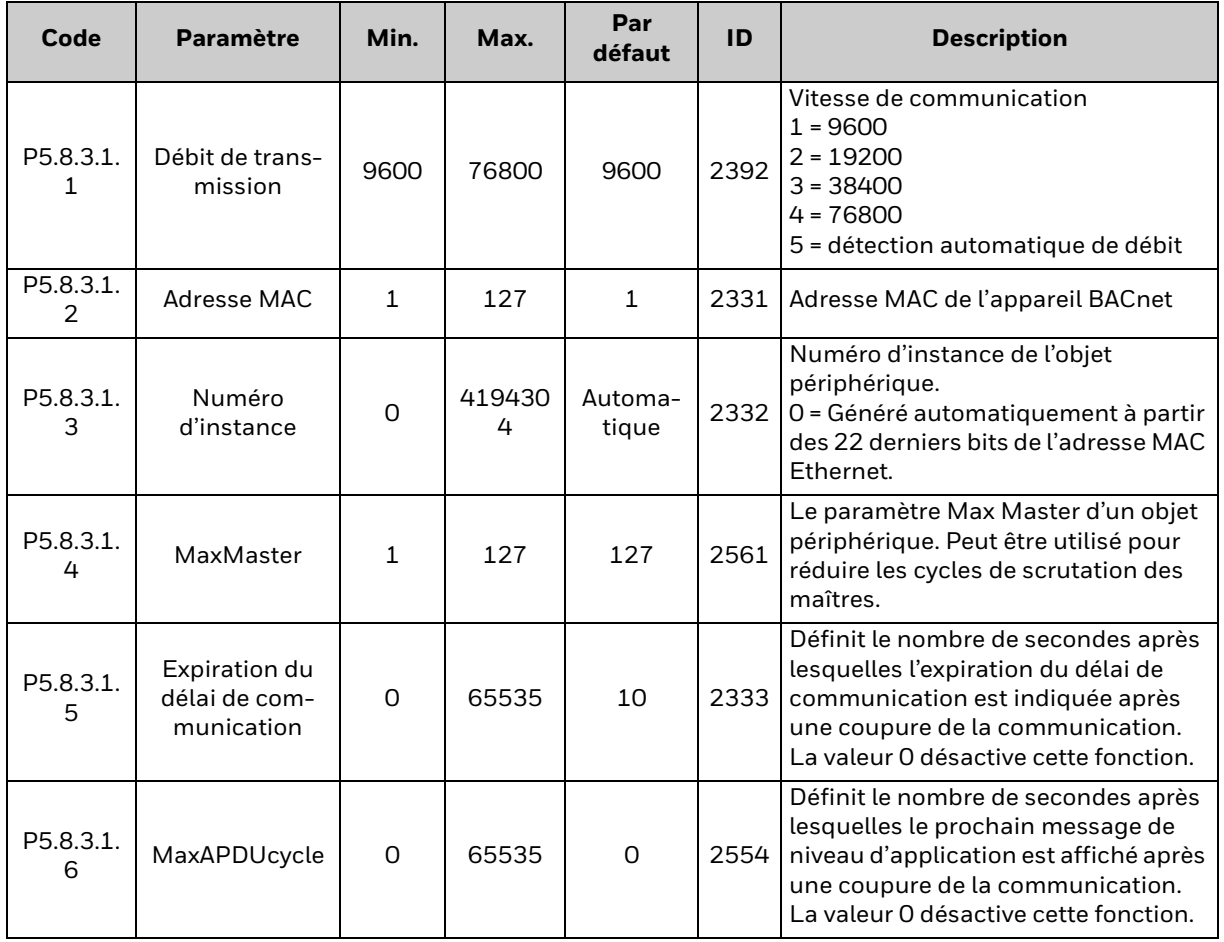

*Tableau 3. Paramètres liés à BACnet utilisé avec le protocole MS/TP*

#### *Tableau 4. Valeurs de surveillance*

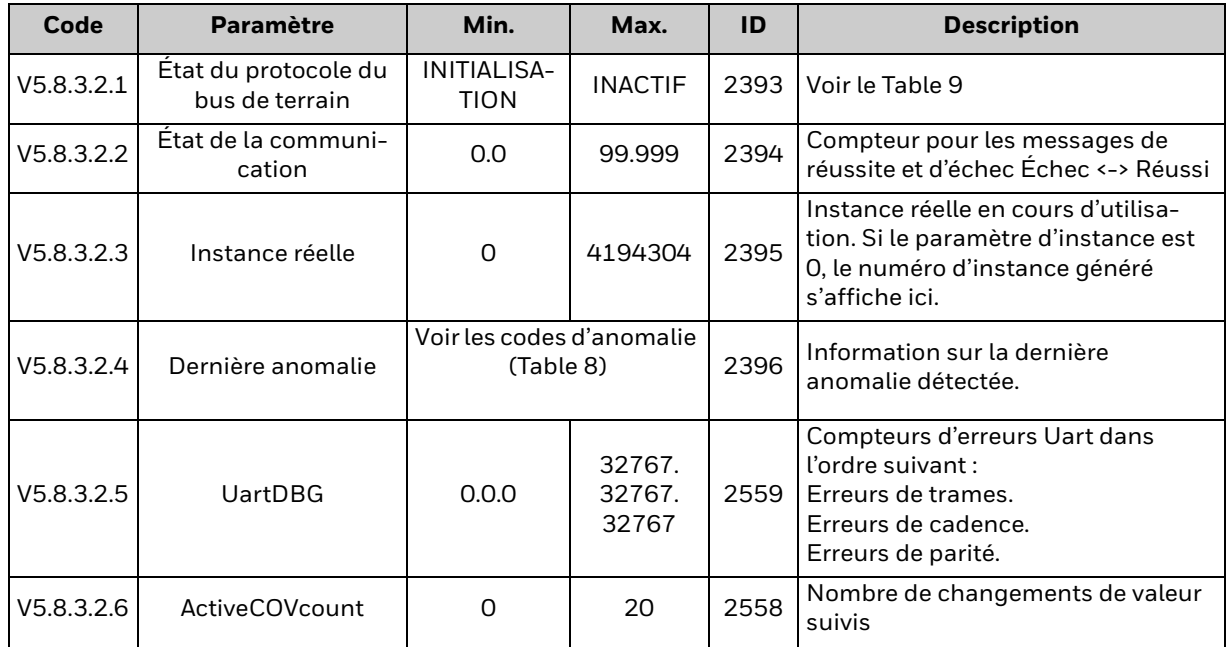

| V5.8.3.2.7 | Mot de commande | FFFFFFFF  | 2397 | Valeur de surveillance du mot de<br>l commande |
|------------|-----------------|-----------|------|------------------------------------------------|
| V5.8.3.2.8 | Mot d'état      | FFFFFFFFF |      | 2398 Valeur de surveillance du mot d'état      |

*Tableau 4. Valeurs de surveillance*

#### <span id="page-12-0"></span>**4.2 Paramètres et valeurs de surveillance IP BACnet**

#### <span id="page-12-1"></span>**4.2.1 Paramètres Ethernet communs**

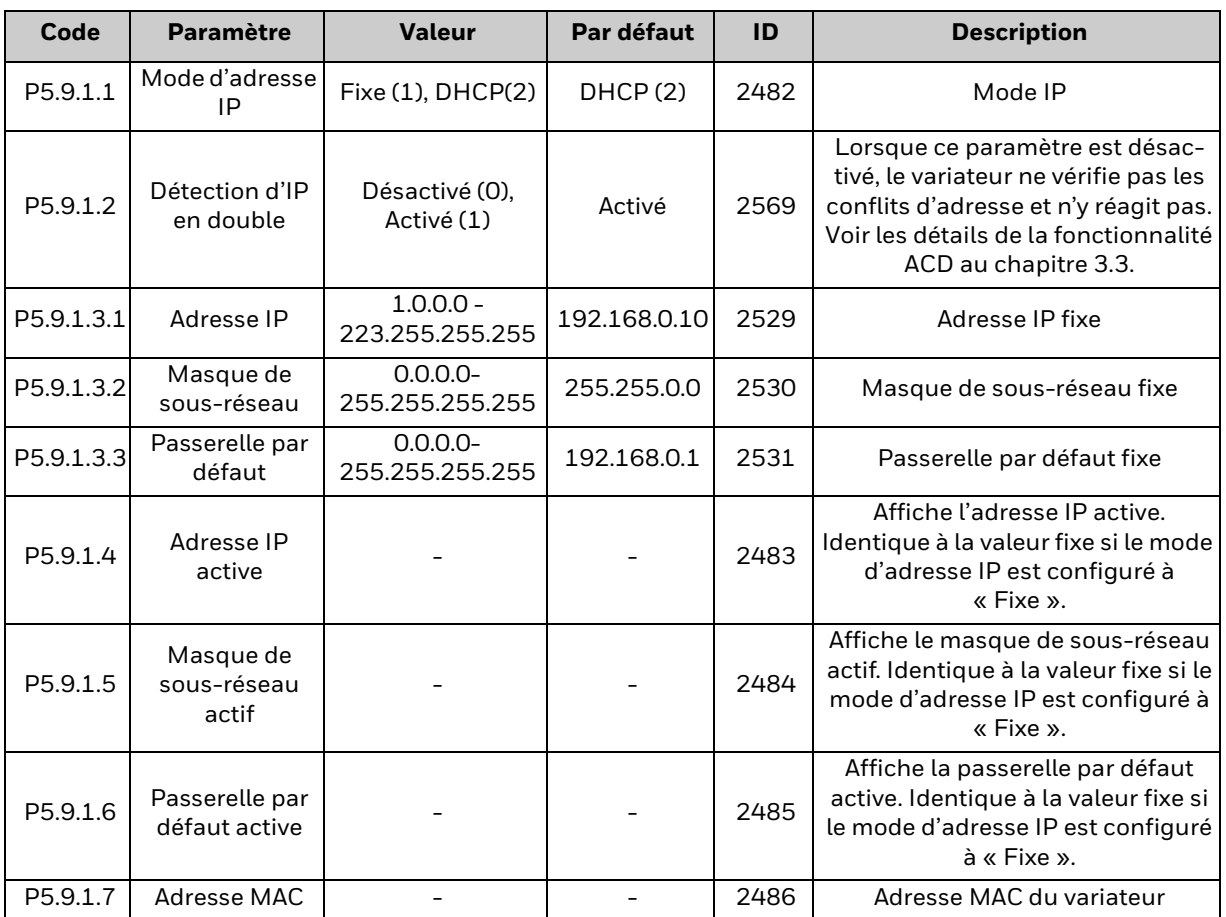

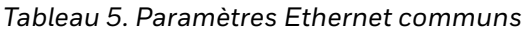

#### <span id="page-12-2"></span>**4.2.2 Paramètres IP BACnet**

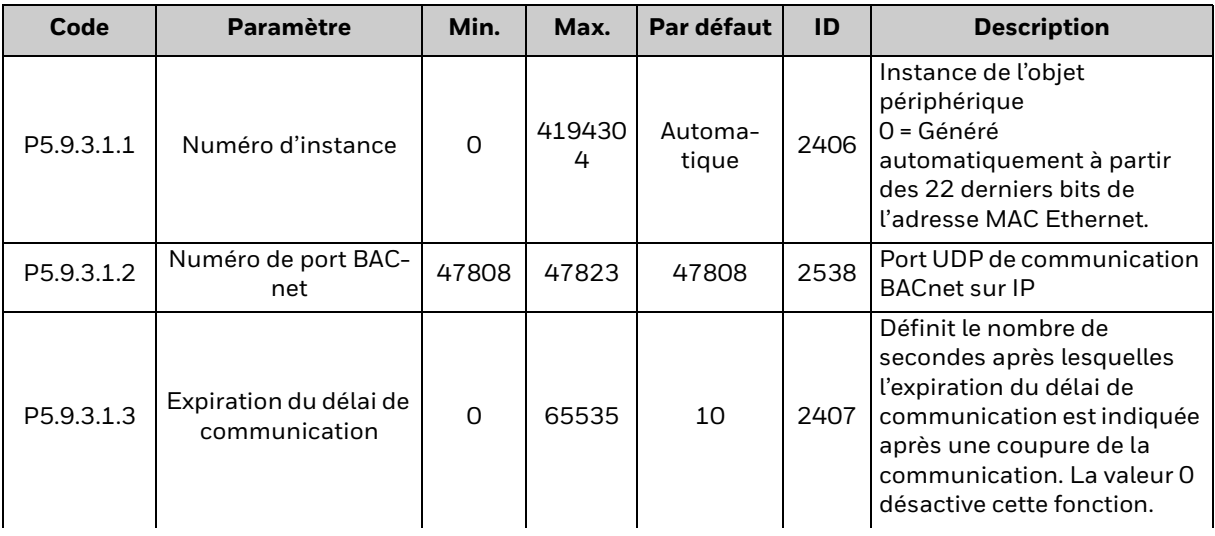

#### *Tableau 6. Paramètres liés à BACnet utilisé sur Ethernet*

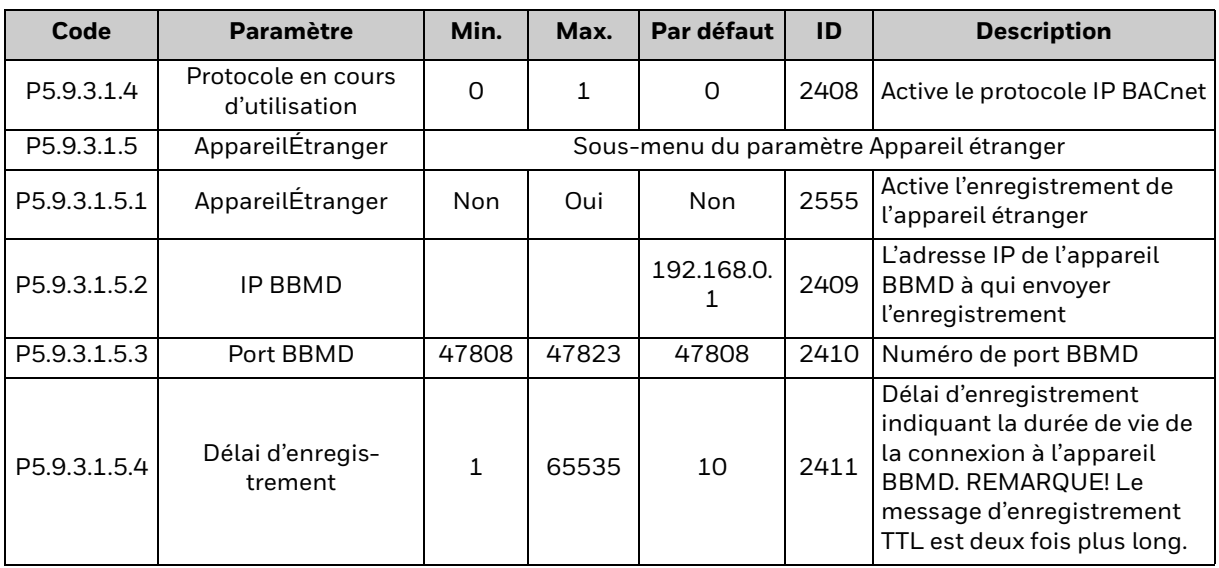

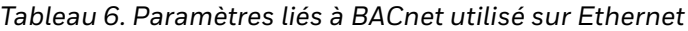

*Tableau 7. Valeurs de surveillance*

| Code       | <b>Paramètre</b>                            | Min.                                   | Max.             | ID   | <b>Description</b>                                                                                                    |
|------------|---------------------------------------------|----------------------------------------|------------------|------|----------------------------------------------------------------------------------------------------|
| V5.9.3.2.1 | Etat du proto-<br>cole du bus de<br>terrain | INITIALISA-<br><b>TION</b>             | <b>INACTIF</b>   | 2412 | Voir le Table 9                                                                                                    |
| V5.9.3.2.2 | Etat de la com-<br>munication               | 0.0                                    | 99.999           | 2413 | Compteur pour les messages de réussite<br>et d'échec Échec <-> Réussi                                                      |
| V5.9.3.2.3 | Instance réelle                             | $\Omega$                               | 4194304          | 2414 | Instance réelle en cours d'utilisation. Si le<br>paramètre d'instance est 0, le numéro<br>d'instance généré s'affiche ici. |
| V5.9.3.2.4 | Dernière anoma-<br>lie                      | Voir les codes d'anomalie<br>(Table 8) |                  | 2556 | Le code d'anomalie de la dernière<br>anomalie détectée.                                                                    |
| V5.9.3.2.5 | <b>ActiveCOVcount</b>                       | $\Omega$                               | 20               | 2557 | Nombre de changements de valeur<br>suivis                                                                                  |
| V5.9.3.2.6 | Mot de com-<br>mande                        | $\Omega$                               | <b>FFFFFFFFF</b> | 2397 | Valeur de surveillance du mot de<br>commande                                                                               |
| V5.9.3.2.7 | Mot d'état                                  | $\Omega$                               | <b>FFFFFFFFF</b> | 2398 | Valeur de surveillance du mot d'état                                                                                       |

*Tableau 8. Valeurs des codes d'anomalie*

<span id="page-13-0"></span>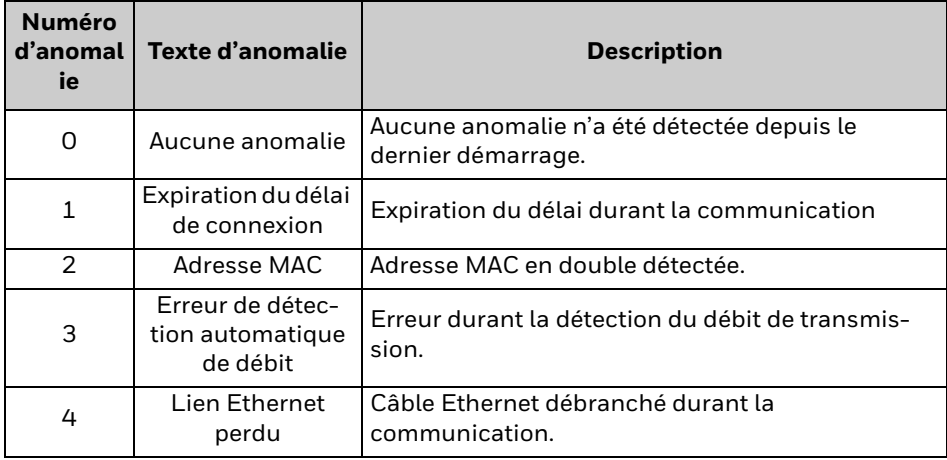

<span id="page-14-0"></span>

| <b>Valeur</b> | Texte                 | <b>Description</b>                                          |  |
|---------------|-----------------------|-------------------------------------------------------------|--|
|               | <b>INITIALISATION</b> | Démarrage du protocole                                      |  |
| $\mathcal{P}$ | ARRÊTÉ                | Arrêt du protocole                                          |  |
| 3             | <b>FONCTIONNEL</b>    | En communication                                            |  |
| 4             | ANOMALIE              | Délai d'inactivité/Expiration du délai d'inactivité<br>APDU |  |
| 5             | <b>INACTIF</b>        | Aucune communication                                        |  |

*Tableau 9. État du protocole du bus de terrain*

#### <span id="page-15-0"></span>**4.3 Description des paramètres MS/TP BACnet**

#### <span id="page-15-1"></span>**4.3.1 Paramètres MS/TP BACnet**

#### *P5.8.3.1.1 DÉBIT DE TRANSMISSION*

Sélectionnez la vitesse de communication du réseau. La valeur par défaut est de 9 600 bauds. Si la détection automatique de débit est sélectionnée, le nœud détectera le débit. Le bus doit comprendre au moins un appareil pour sélectionner le débit de transmission et commencer la transmission des jetons. Lorsque le débit de transmission

est détecté, il est enregistré dans ce paramètre.

REMARQUE! La détection automatique de débit est désactivée lorsque le débit a été détecté.

#### *P5.8.3.1.2 ADRESSE MAC*

Les paramètres de chaque appareil doivent être configurés avant le raccordement au bus. Plus particulièrement, les paramètres d'adresse MAC et de débit de transmission doivent être identiques à ceux du maître.

Le premier paramètre, adresse MAC (contrôle d'accès au support) BACnet, doit être unique dans le réseau auquel il est connecté. La même adresse MAC peut être utilisée sur un appareil d'un autre réseau au sein de l'interréseau.

Les adresses 128 à 254 sont réservées aux esclaves. Les adresses 1 à 127 sont réservées aux maîtres et aux esclaves. La portion d'espace d'adresses réellement utilisée pour les maîtres d'une installation particulière est déterminée par la valeur de la propriété Max\_Master de l'objet périphérique.

Il est recommandé de réserver l'adresse MAC 0 pour le routeur MS/TP. La valeur 255 est réservée pour les diffusions.

#### *P5.8.3.1.3 NUMÉRO D'INSTANCE*

Le numéro d'instance de l'objet périphérique doit être unique pour tout l'interréseau BACnet puisqu'il est utilisé pour identifier de manière unique les appareils BACnet. Il peut être utilisé pour distinguer l'appareil BACnet d'autres appareils durant l'installation.

Si la valeur 0 (par défaut) est sélectionnée, le numéro d'instance de l'objet périphérique est généré à partir des 22 derniers bits de l'adresse MAC Ethernet. Ce numéro unique est ensuite affiché dans le menu Surveillance (instance actuelle).

#### *P5.8.3.1.4 MAXMASTER*

Ce paramètre définit le dernier maître possible du segment de réseau. Chaque nœud maître est responsable de la recherche de nouveaux appareils sur le réseau au moyen de messages « scrutation du maître ». Les nœuds font l'objet d'une recherche jusqu'à l'adresse MAC définie par le paramètre MaxMaster.

Ce paramètre influe sur la durée de cycle du jeton. Nous vous recommandons d'utiliser la valeur d'adresse MAC la plus élevée du réseau pour ce paramètre.

#### *P5.8.3.1.5 EXPIRATION DU DÉLAI DE COMMUNICATION*

Le protocole MS/TP BACnet indique une erreur d'expiration du délai si le nœud ne reçoit pas le jeton dans la période définie par ce paramètre. Peut être utilisé pour détecter la perte de communication vers d'autres nœuds. L'unité de temps est exprimée en secondes.

REMARQUE! On peut utiliser le paramètre d'application P3.9.1.6 (ID 733) pour définir une action lors de l'expiration du délai de communication.

#### *P5.8.3.1.6 MAXAPDUCYCLE*

Ce paramètre définit la durée maximale en secondes entre les messages APDU destinés à ce nœud. Les messages APDU sont des messages de couche d'application, par exemple, les messages « ReadParameter » et « Write Parameter » (paramètres de lecture et d'écriture). Peut être utilisé pour détecter la perte de communication au nœud de commande.

REMARQUE! On peut utiliser le paramètre d'application P3.9.1.6 (ID 733) pour définir une action lors de l'expiration du délai de communication.

#### <span id="page-16-0"></span>**4.3.2 Valeurs de surveillance MS/TP BACnet**

#### *V5.8.3.2.1 ÉTAT DU PROTOCOLE DU BUS DE TERRAIN*

L'état du protocole du bus de terrain indique l'état du protocole.

#### *V5.8.3.2.2 ÉTAT DE COMMUNICATION*

L'état de communication indique le nombre de messages d'erreur et de messages positifs reçus par le variateur CA. L'état de communication comprend un compteur d'erreurs courantes qui compte les erreurs CRC et de parité ainsi qu'un compteur pour les messages positifs.

Seuls les messages de l'esclave en cours d'utilisation sont comptés dans les messages positifs (les paquets de jetons MS/TP sont exclus).

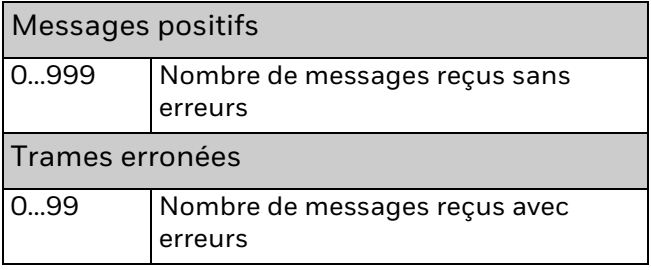

#### *V5.8.3.2.3 NUMÉRO D'INSTANCE ACTUEL*

Affiche le numéro d'instance actuel.

#### *V5.8.3.2.4 DERNIÈRE ANOMALIE*

Cette valeur de surveillance est composée d'une chaîne de caractères qui fournit de l'information supplémentaire sur l'anomalie. Peut être utilisé pour effectuer le suivi de la raison de l'expiration du délai de communication. Voir le [Table 8](#page-13-0).

#### *V5.8.3.2.5 UARTDBG*

Information de débogage avancé du module UART RS-485. Indique les erreurs de parité, de trames et de cadence qui se sont produites lors de la réception des messages MSTP.

#### *V5.8.3.2.6 ACTIVECOVCOUNT*

Indique le nombre de changements de valeur suivis sur l'appareil.

#### *V5.8.3.2.7 MOT DE COMMANDE*

Indique le mot de commande écrit par le protocole MS/TP BACnet dans l'application du variateur. Affiché sur le panneau au format hexadécimal.

#### *V5.8.3.2.8 MOT D'ÉTAT*

Indique le mot de commande écrit par le protocole MS/TP BACnet dans l'application du variateur. Affiché sur le panneau au format hexadécimal.

#### <span id="page-18-0"></span>**4.4 Description des paramètres IP BACnet**

#### <span id="page-18-1"></span>**4.4.1 Paramètres Ethernet communs**

#### *P5.9.1.1 MODE D'ADRESSE IP*

Le mode d'adresse IP détermine la manière dont sont configurés les paramètres IP du variateur.

Si le paramètre « DHCP avec IP automatique » est réglé à Mode IP, le variateur tente de récupérer ses paramètres IP du serveur DHCP connecté au réseau local. Si le variateur ne peut pas récupérer ses paramètres IP, il établit une adresse de lien local comme adresse IP après environ une minute (p.ex., 169.x.x.x).

Si le mode IP est réglé à « IP fixe », les paramètres du sous-menu « P5.9.1.3 IP fixe » sont utilisés.

#### *P5.9.1.2 DÉTECTION D'IP EN DOUBLE*

Voir le [Chapter 3.3](#page-7-4).

#### *P5.9.1.3 IP FIXE*

Si le mode IP est réglé à « IP fixe », les paramètres du sous-menu « P5.9.1.3 IP fixe » sont utilisés. L'adresse IP fixe par défaut est montrée ci-dessous.

IP: 192.168.0.10

Masque de sous-réseau : 255.255.0.0

Passerelle par défaut : 0.0.0.0

REMARQUE : L'adresse de la passerelle par défaut correspond à l'adresse IP du nœud de réseau qui agit comme porte d'entrée pour un autre réseau. Vous devrez le définir si l'appareil communique avec des nœuds d'autres réseaux (p. ex., lorsque la fonctionnalité « Appareil étranger » est activée).

#### *P5.9.1.4 ADRESSE IP*

#### *P5.9.1.5 MASQUE DE SOUS-RÉSEAU*

#### *P5.9.1.6 PASSERELLE PAR DÉFAUT*

5.9.1.4 Adresse IP, P5.9.1.5 Masque de sous-réseau et P5.9.1.6 Passerelle par défaut sont des valeurs de surveillance et ne peuvent pas être modifiées.

Si le mode IP est défini à « IP fixe », ces valeurs afficheront les valeurs définies dans l'adresse IP fixe.

Si le mode IP est défini à « DHCP avec IP automatique », les valeurs sont 0.0.0.0 lorsque le protocole DHCP récupère les paramètres IP. Si les paramètres IP peuvent être récupérés, les valeurs indiquent les paramètres IP actifs. S'il est impossible de récupérer les paramètres IP, l'adresse IP est définie après environ une minute (p.ex., 169.x.x.x).

#### *P5.9.1.7 ADRESSE MAC*

L'adresse MAC du tableau de commande. L'adresse MAC (contrôle d'accès au support) est une adresse unique donnée à chaque hôte réseau. Vous ne pouvez pas la modifier.

#### <span id="page-19-0"></span>**4.4.2 Paramètres IP BACnet**

#### *P5.9.3.1.1 NUMÉRO D'INSTANCE*

Semblable au numéro d'instance d'objet périphérique MS/TP BACnet (voir le chapitre 4.3.1).

#### *P5.9.3.1.2 NUMÉRO DE PORT BACNET*

Le port UDP de communication BACnet sur IP.

#### *P5.9.3.1.3 EXPIRATION DU DÉLAI DE COMMUNICATION*

Définit le nombre de secondes après lesquelles l'expiration du délai est indiquée après une coupure de la communication ou la perte du lien Ethernet. La valeur 0 désactive la supervision de la communication et du lien.

REMARQUE! On peut utiliser le paramètre d'application P3.9.1.6 (ID 733) pour définir une action lors de l'expiration du délai de communication.

#### *P5.9.3.1.4 PROTOCOLE EN COURS D'UTILISATION*

Ce paramètre permet d'activer et de désactiver le protocole IP BACnet. Lorsque la valeur du paramètre est réglée à 1, le protocole IP BACnet est activé. Il est désactivé lorsque la valeur est réglée à 0.

#### *P5.9.3.1.5 APPAREILÉTRANGER*

Les paramètres d'appareil étranger se trouvent dans ce sous-menu. La fonction d'appareil étranger est utilisée lorsque l'appareil est situé dans un autre réseau que le BBMD. Un routeur normal ne transmet pas de messages de diffusion entre les réseaux. La fonction « Appareil étranger » règle ce problème en établissant une connexion avec l'appareil BBMD au moyen de messages monodiffusion. Tous les messages de diffusion sont acheminés à l'appareil BBMD qui reçoit et transmet les messages de diffusion dans les deux sens pour tous les appareils étrangers.

#### *P5.9.3.1.5.1 APPAREILÉTRANGER*

Si la valeur de ce paramètre est définie à Oui, l'enregistrement de l'appareil étranger devient actif.

#### *P5.9.3.1.5.2 IP BBMD*

L'adresse IP de l'appareil de gestion des messages de diffusion IP BACnet.

#### *P5.9.3.1.5.3 PORT BBMD*

Le numéro de port BBMD.

#### *P5.9.3.1.5.4 DÉLAI D'ENREGISTREMENT*

Le délai d'enregistrement indiquant la durée de vie de la connexion à l'appareil BBMD. L'unité est exprimée en secondes.

REMARQUE! Le message d'enregistrement TTL est deux fois plus long.

#### <span id="page-20-0"></span>**4.4.3 Valeurs de surveillance IP BACnet**

#### *V5.9.3.2.1 ÉTAT DU PROTOCOLE DU BUS DE TERRAIN*

L'état du protocole du bus de terrain indique l'état du protocole.

#### *V5.9.3.2.2 ÉTAT DE COMMUNICATION*

L'état de communication indique le nombre de messages d'erreur et de messages positifs reçus par le variateur CA. L'état de communication comprend un compteur d'erreurs courantes qui compte les erreurs CRC et de parité ainsi qu'un compteur pour les messages positifs.

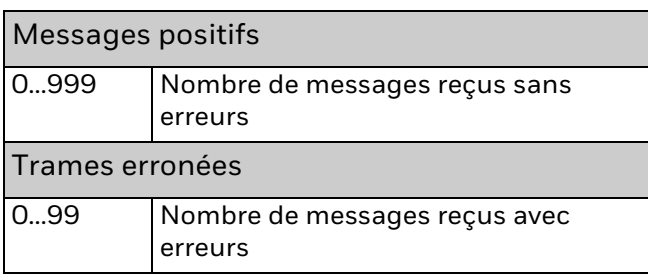

#### *V5.9.3.2.3 NUMÉRO D'INSTANCE ACTUEL*

Le numéro d'instance de l'objet périphérique. Cette valeur de surveillance est requise lorsque la valeur 0 est inscrite au paramètre P5.8.3.1.1.

#### *V5.9.3.2.4 DERNIÈRE ANOMALIE*

Cette valeur de surveillance comprend une chaîne de caractères qui fournit de l'information supplémentaire sur l'anomalie. Peut être utilisé pour effectuer le suivi de la raison de l'expiration du délai de communication. Voir le [Table 8](#page-13-0).

#### *V5.9.3.2.5 ACTIVECOVCOUNT*

Indique le nombre de changements de valeur suivis sur l'appareil.

#### *V5.9.3.2.6 MOT DE COMMANDE*

Indique le mot de commande écrit par le protocole IP BACnet dans l'application du variateur. Affiché sur le panneau au format hexadécimal.

#### *V5.9.3.2.7 MOT D'ÉTAT*

Indique le mot d'état écrit par l'application du variateur au protocole IP BACnet. Affiché sur le panneau au format hexadécimal.

### <span id="page-21-0"></span>**5. INSTALLATION**

#### <span id="page-21-1"></span>**5.1 Variateur CA SmartDrive HVAC/SmartVFD HVAC**

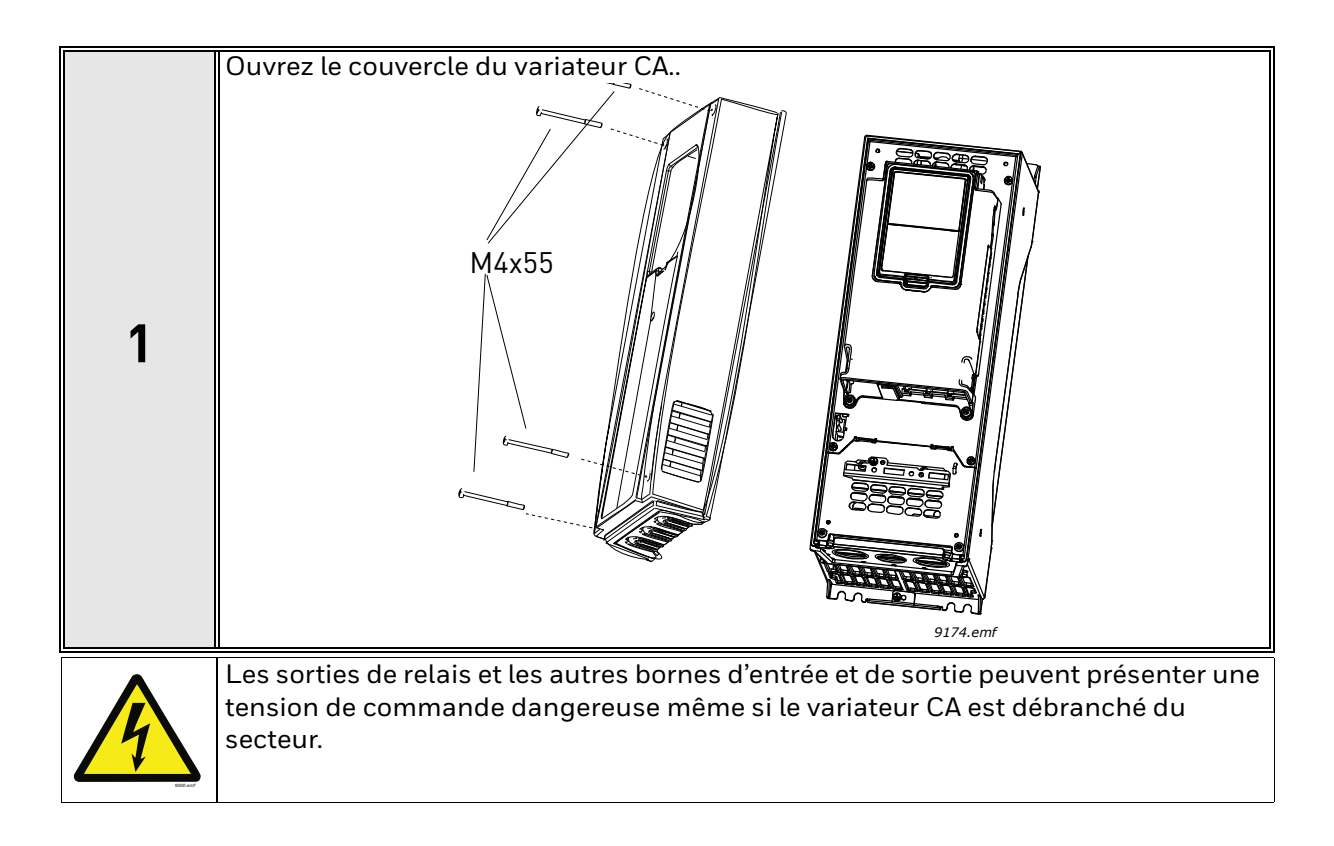

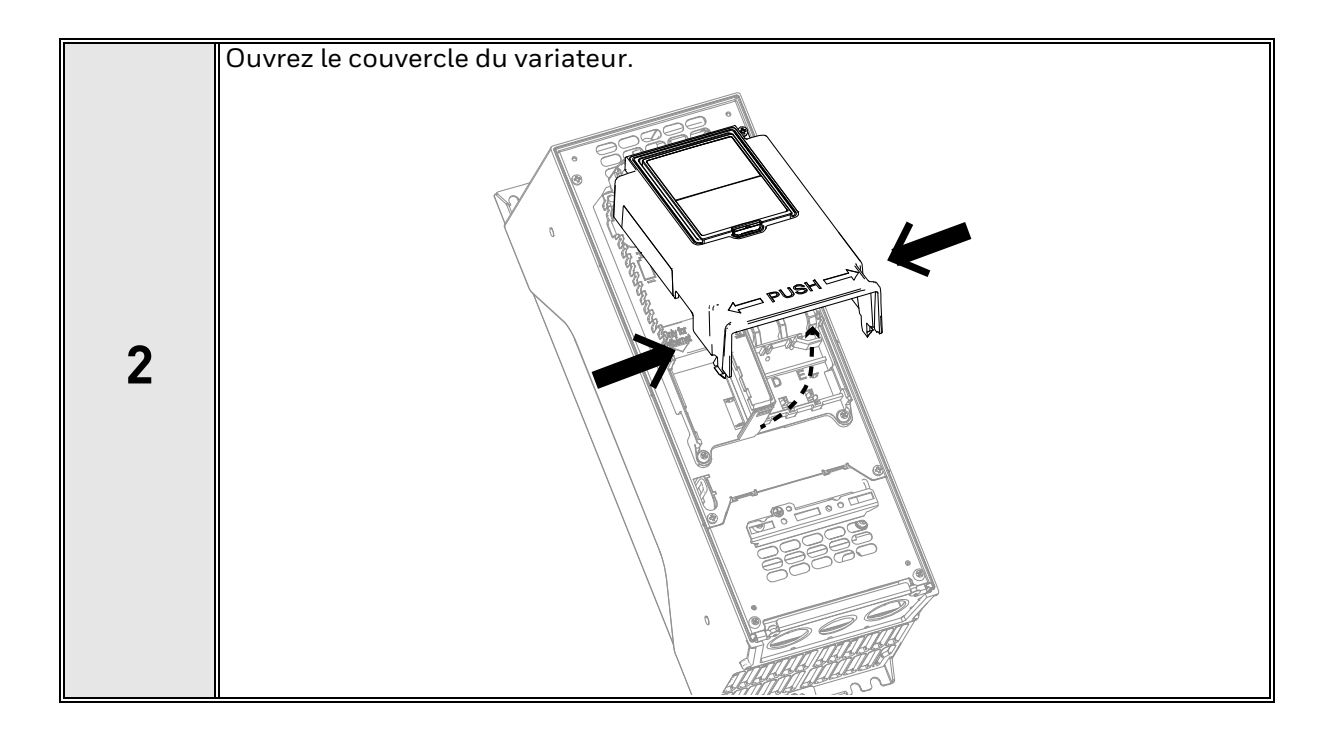

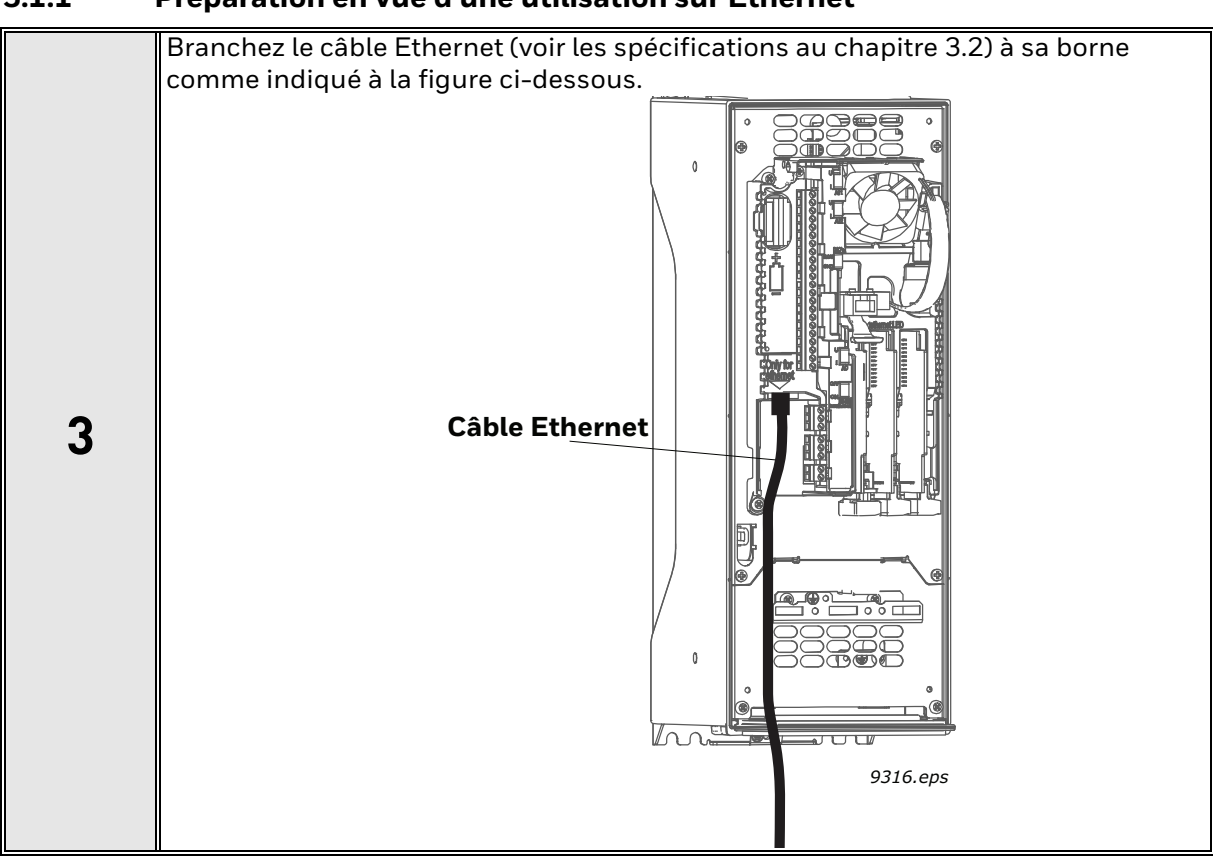

#### <span id="page-22-0"></span>**5.1.1 Préparation en vue d'une utilisation sur Ethernet**

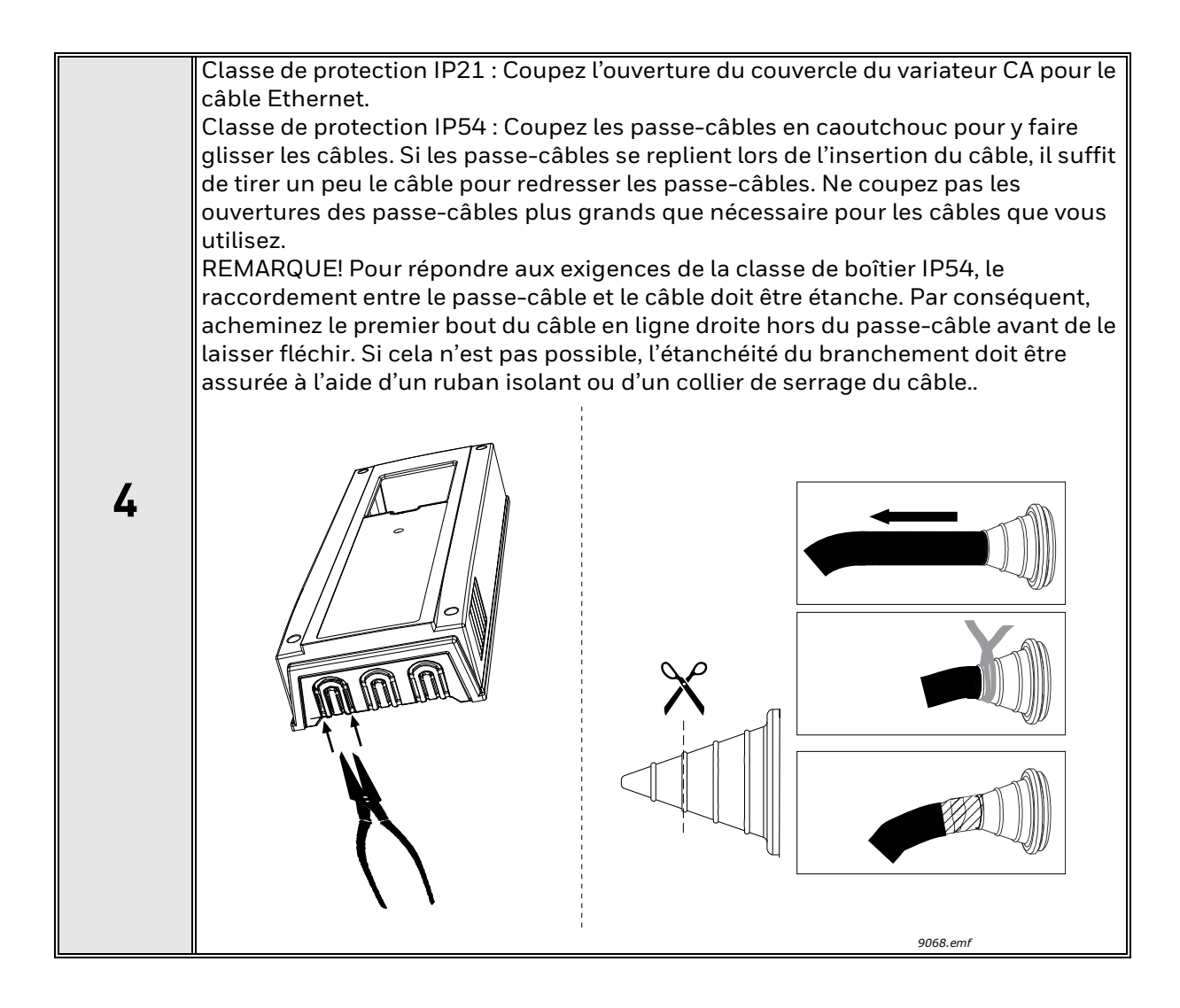

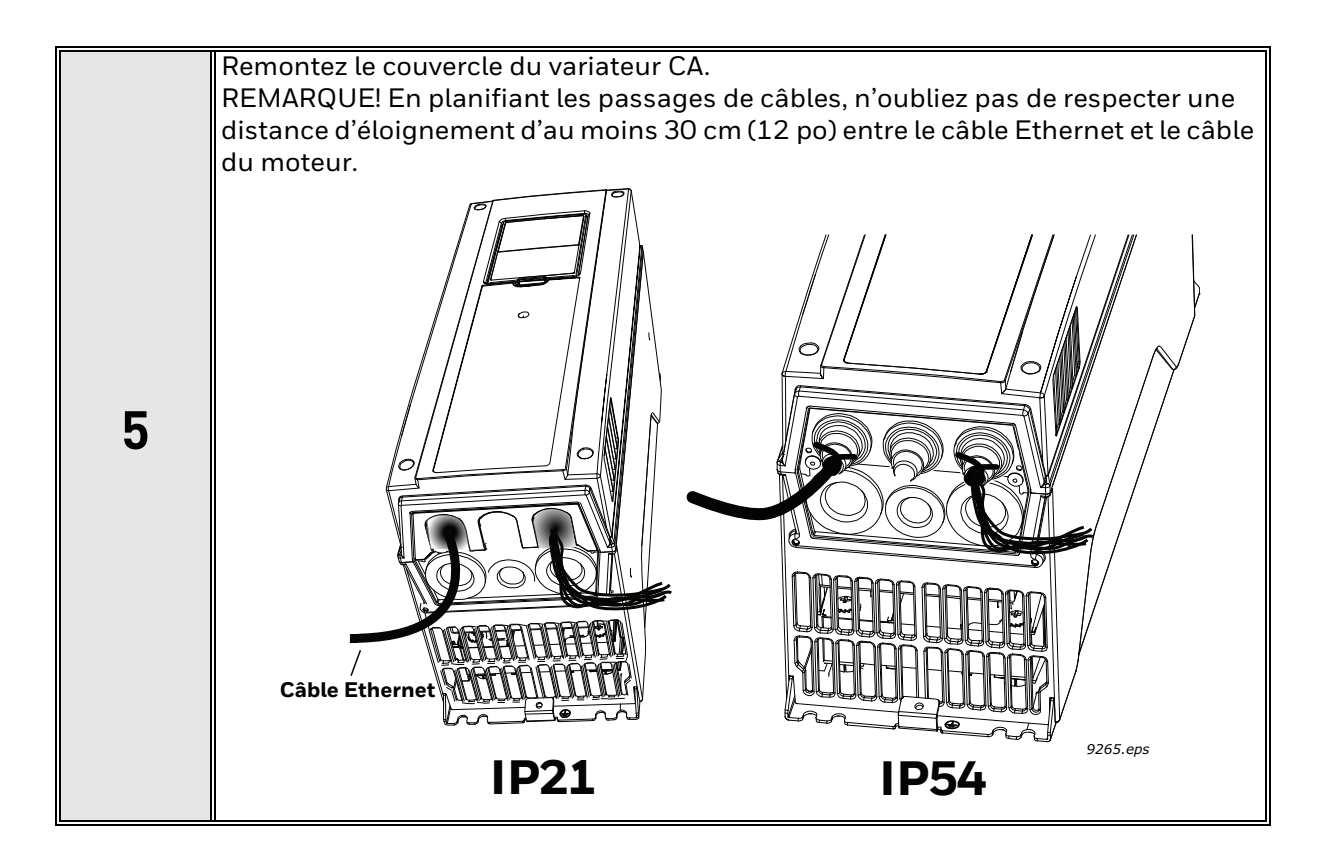

#### <span id="page-25-0"></span>**5.1.2 Préparation en vue d'une utilisation par RS485**

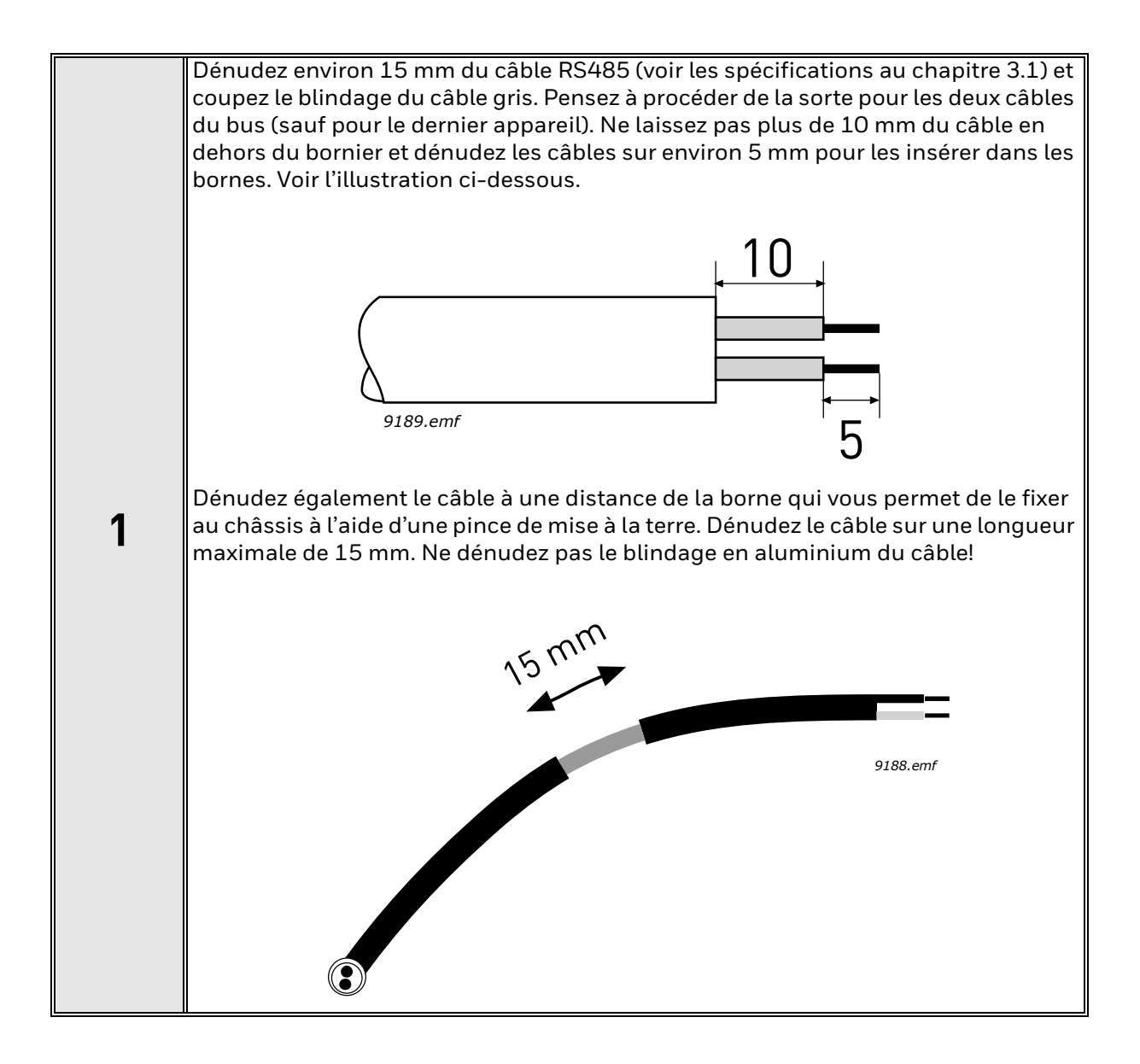

**2**

Branchez ensuite le câble aux bornes correspondantes sur le bornier standard du variateur CA SmartDrive HVAC/SmartVFD HVAC, bornes A et B (A = négatif, B = positif). Voir la figure ci-dessous.

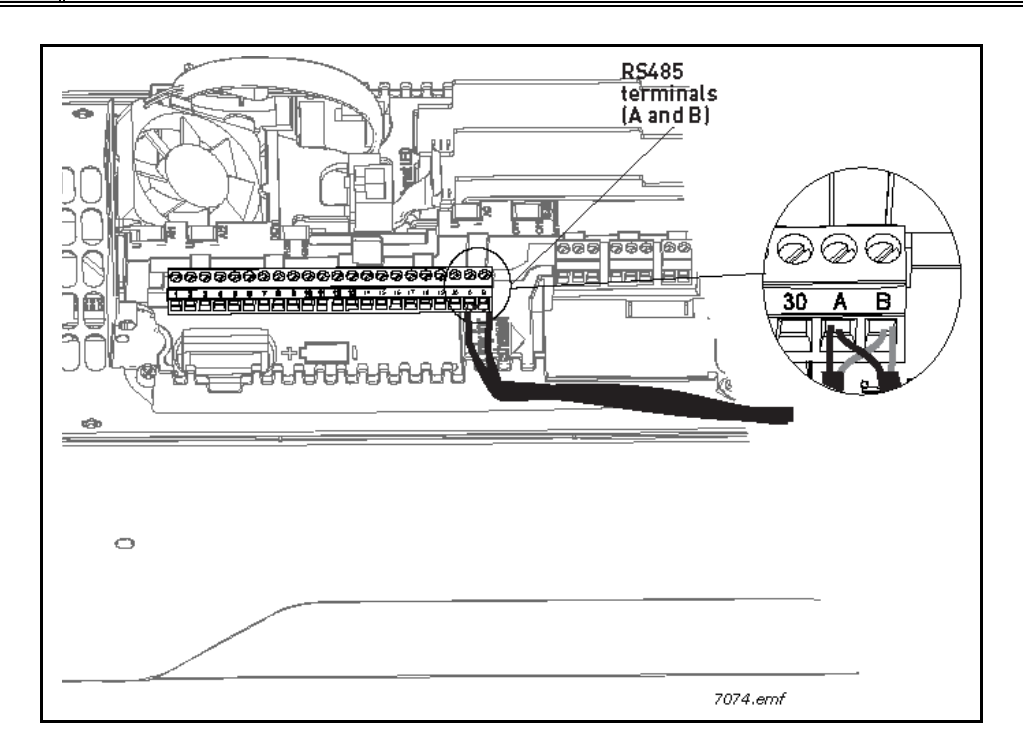

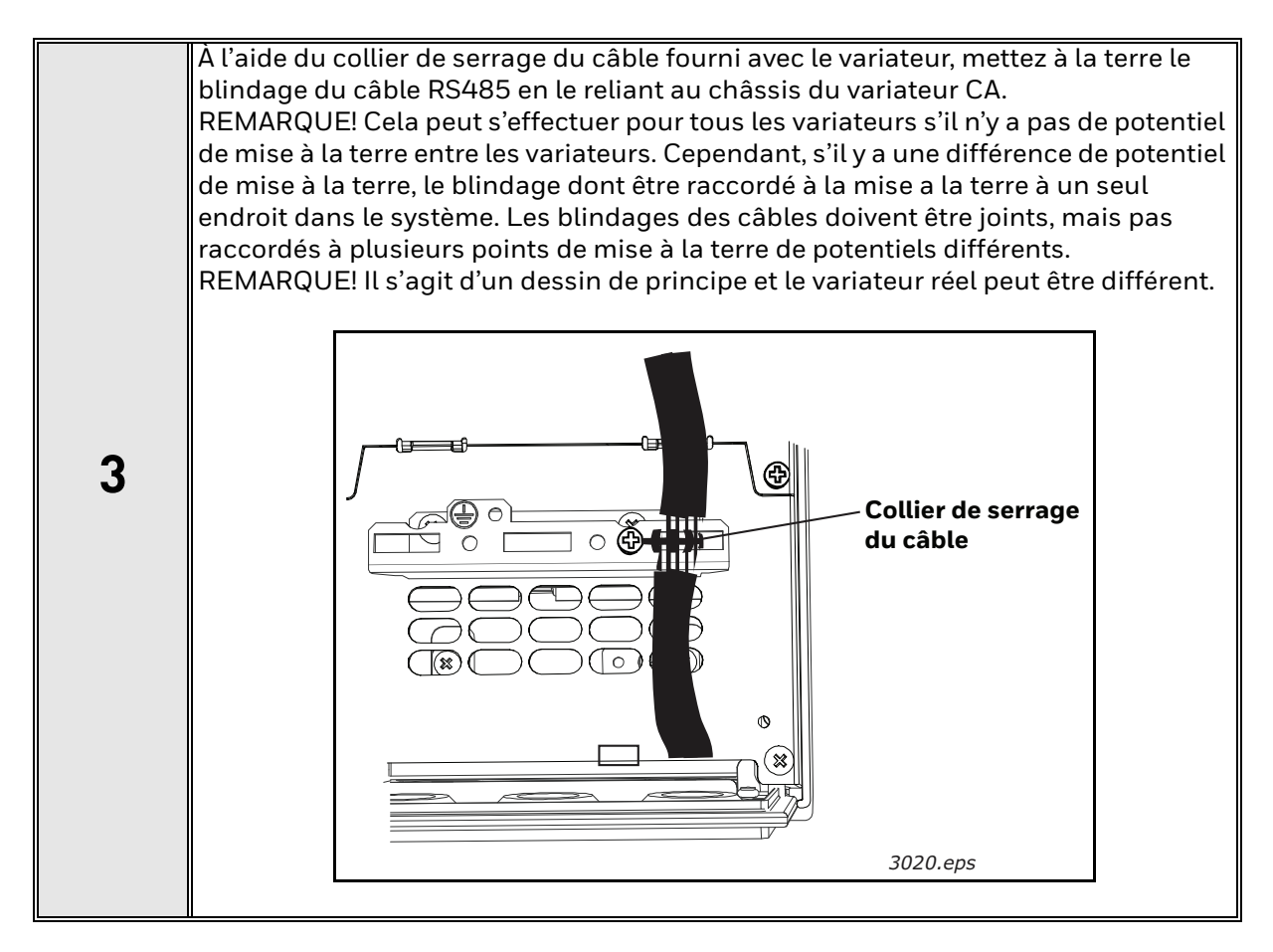

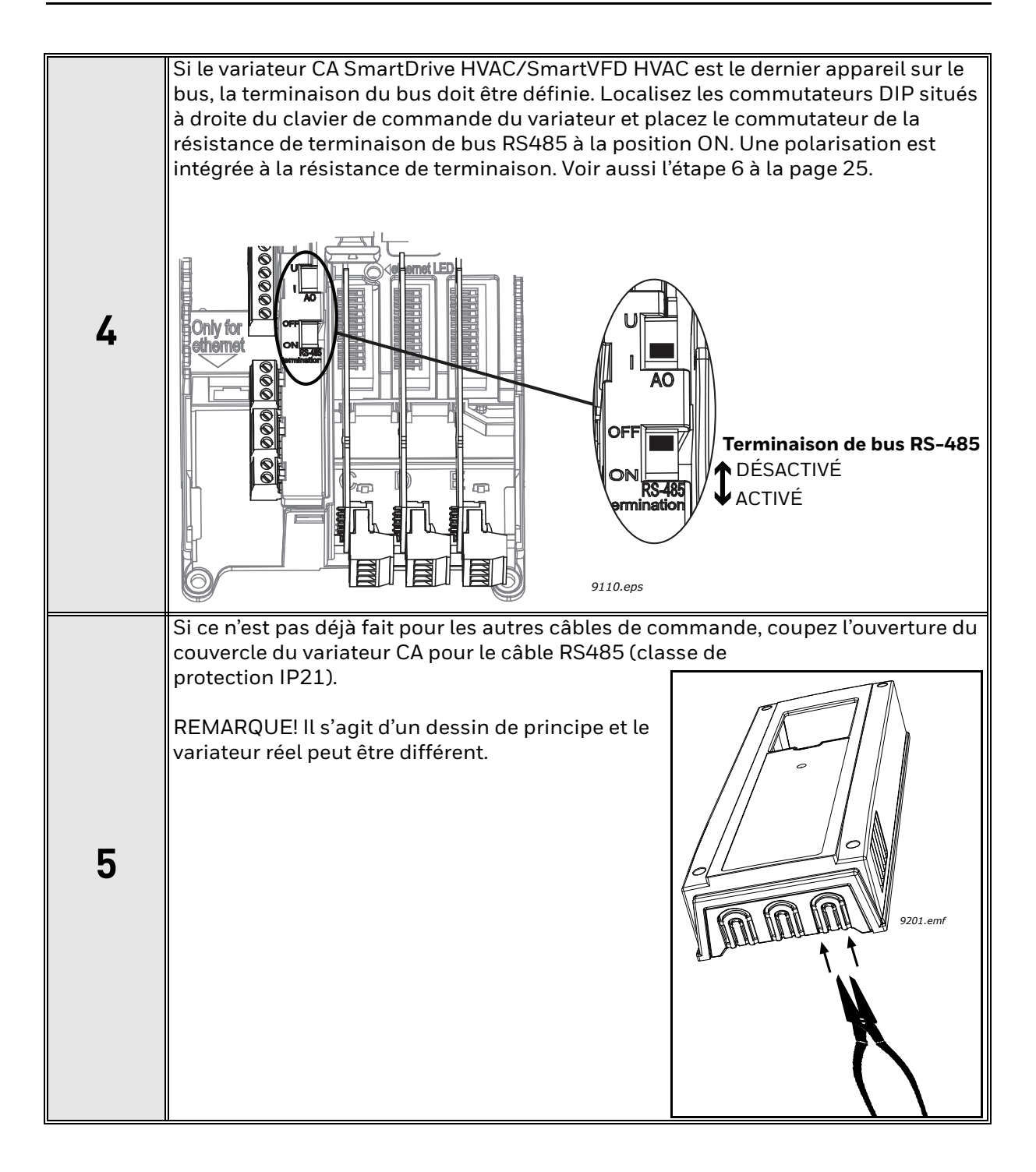

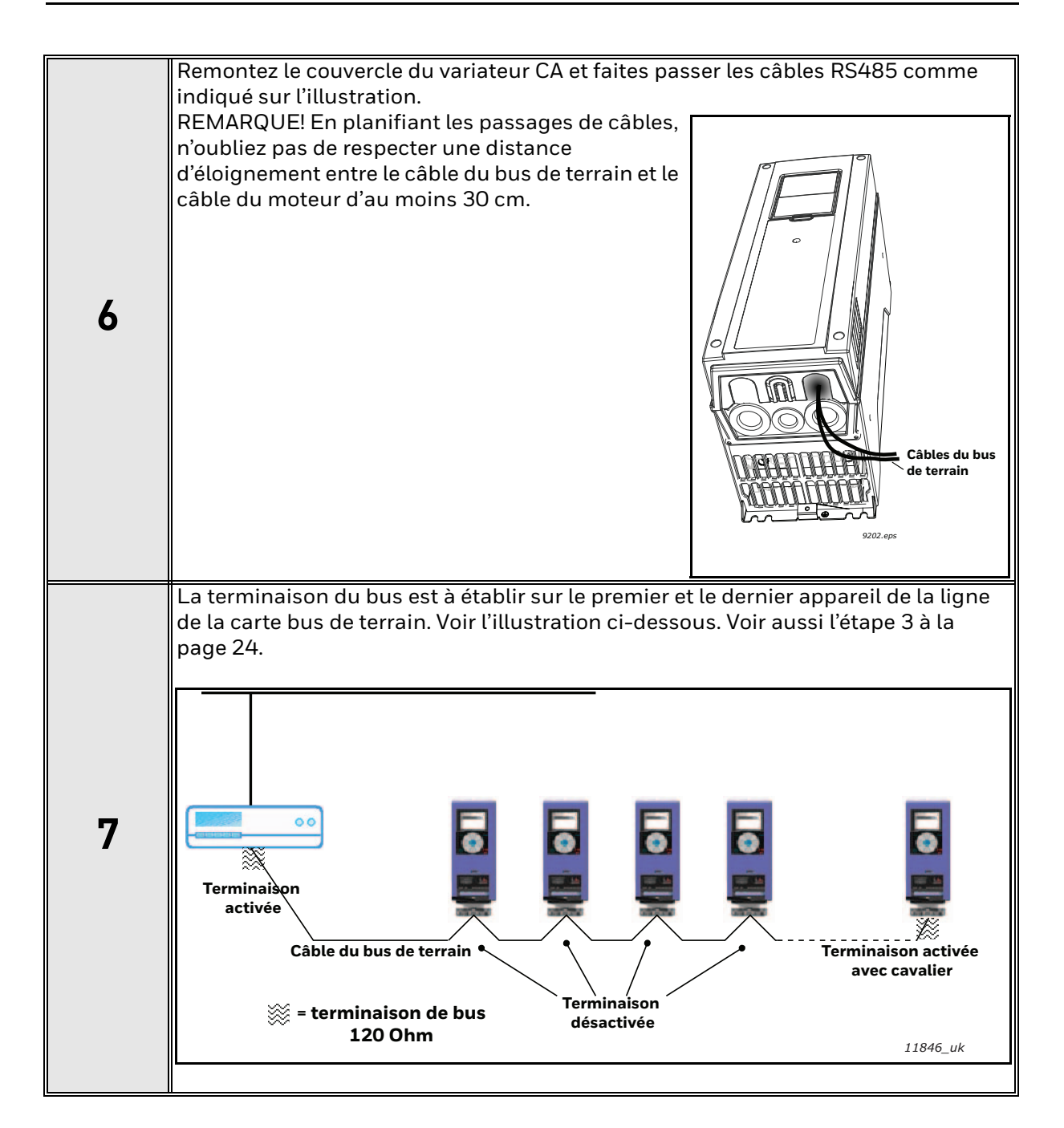

### <span id="page-29-0"></span>**6. COMMUNICATIONS**

#### <span id="page-29-1"></span>**6.1 Objet périphérique**

L'objet périphérique fournit des renseignements sur l'appareil et sa configuration. Prenez note que la propriété « Object\_Name » de l'objet périphérique correspond au « Nom du variateur » du variateur CA (P6.7).

La valeur de la propriété « Object\_Name » de l'objet périphérique doit être unique dans le réseau BACnet. Vous pouvez changer le « Nom du variateur » à l'aide de l'outil informatique. Le nouveau « Nom du variateur » devient actif lors du redémarrage du variateur/protocole.

#### <span id="page-29-2"></span>**6.2 Types d'objet et propriétés prises en charge**

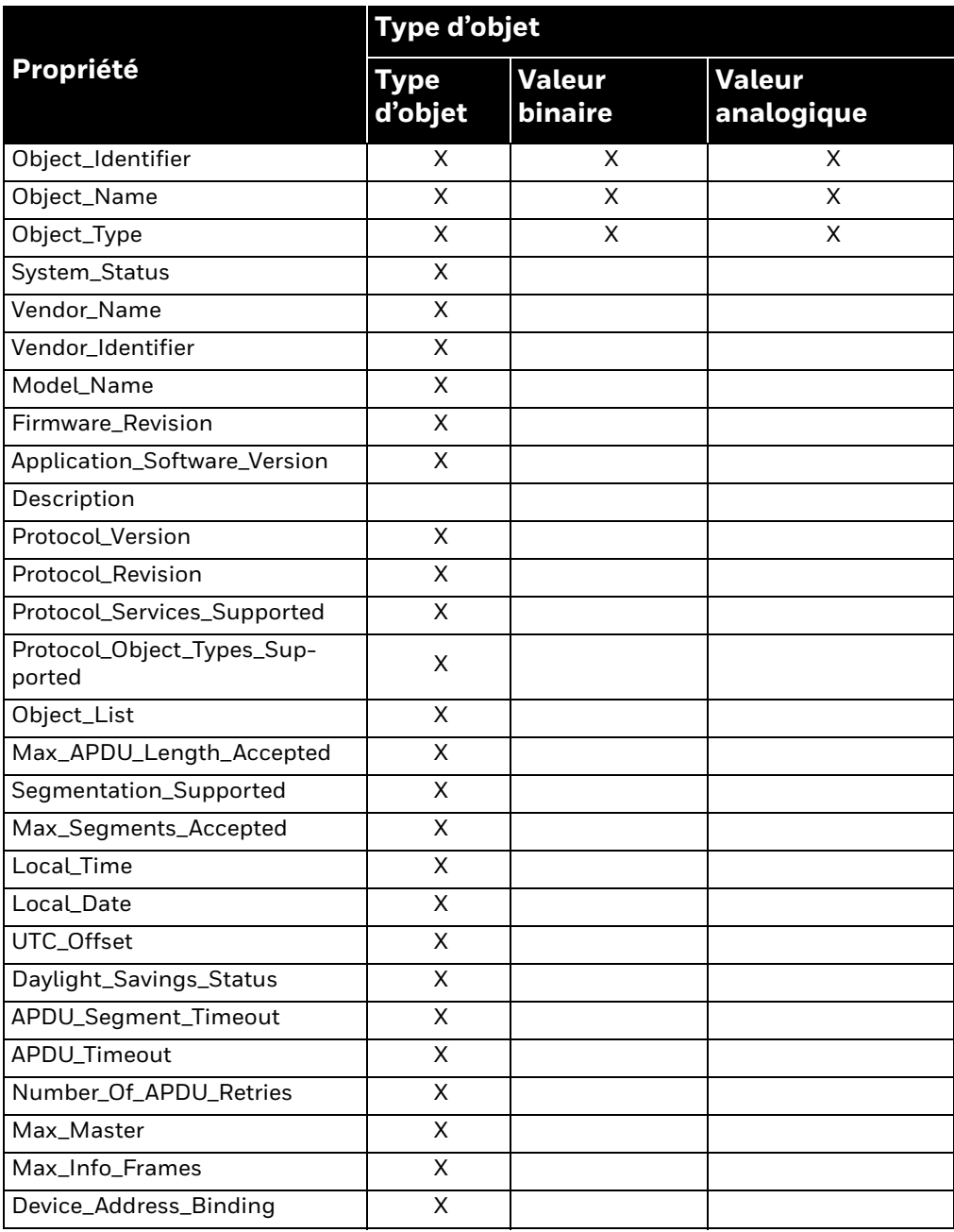

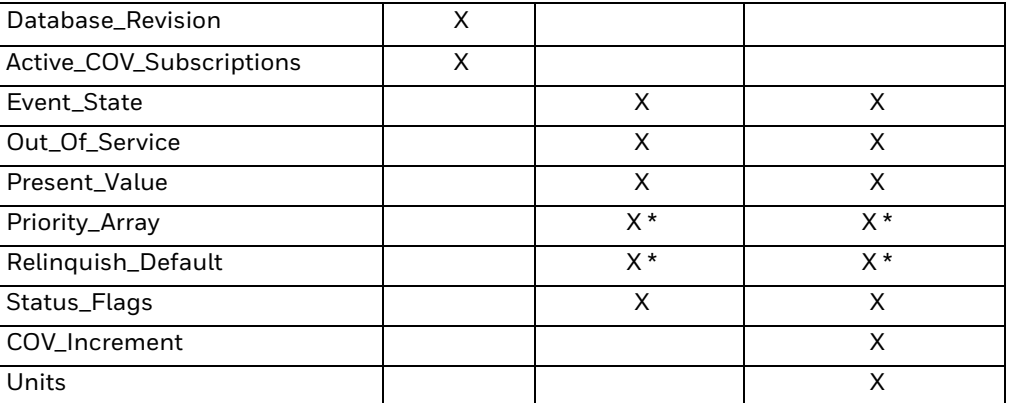

\*. Seulement avec des valeurs pouvant être commandées

#### <span id="page-30-0"></span>**6.2.1 Objet à valeur binaire**

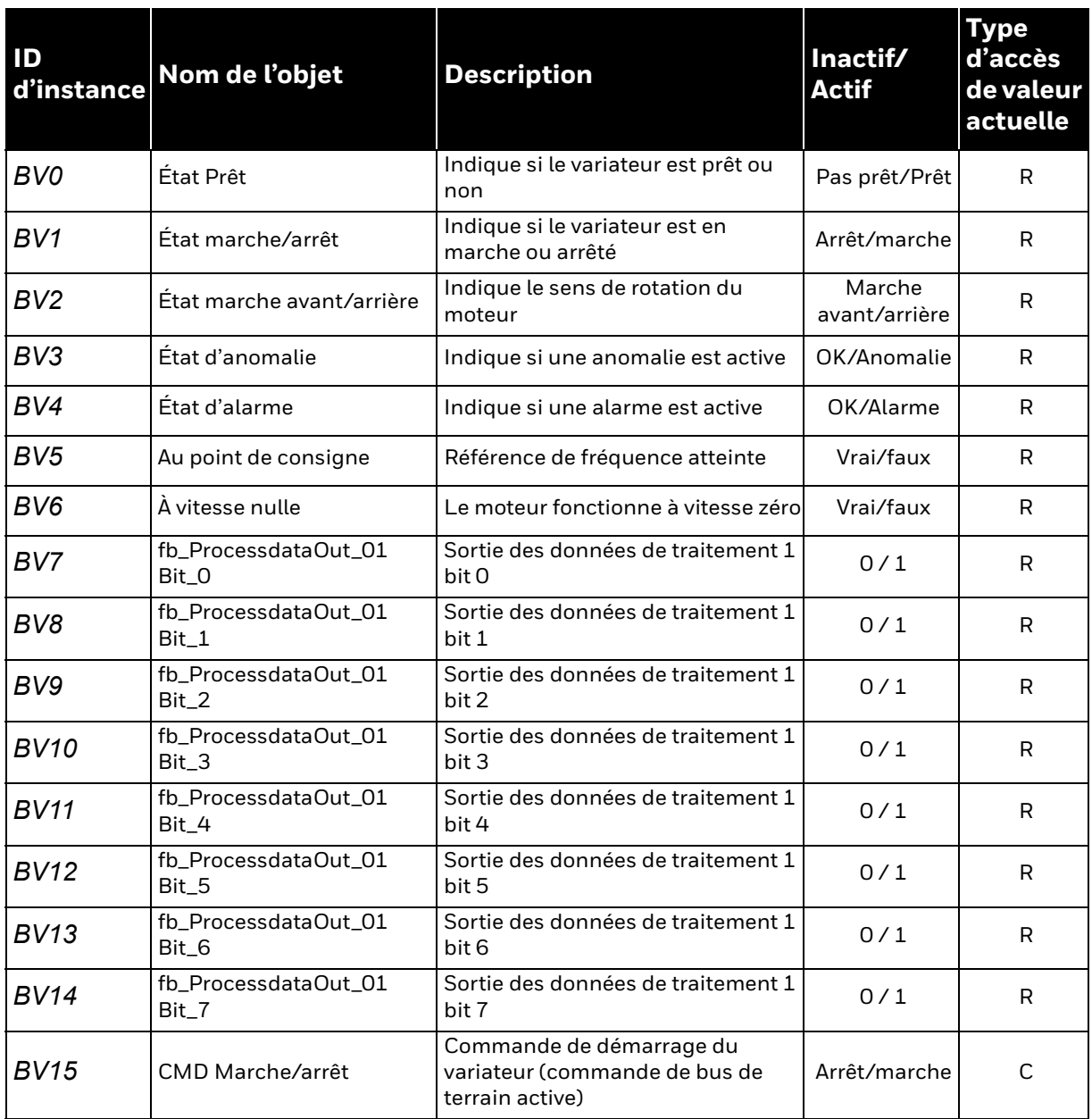

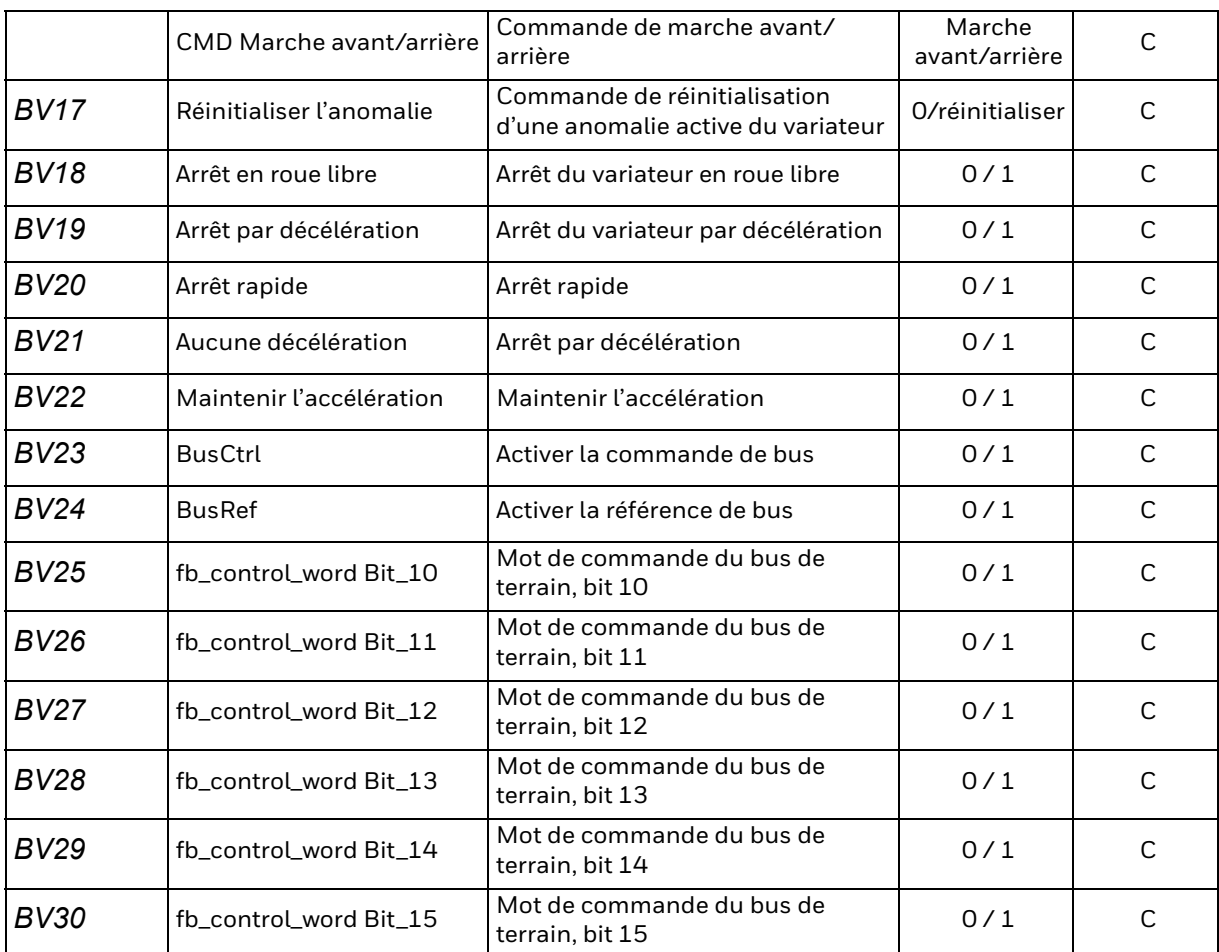

REMARQUE! Type d'accès de valeur actuelle : R = Lecture seulement, W = Écriture, C = Peut être commandé. Les valeurs pouvant être commandées prennent en charge les tableaux prioritaires et l'abandon des anomalies.

#### <span id="page-31-0"></span>**6.2.2 Objet à valeur analogique**

#### *Tableau 10.*

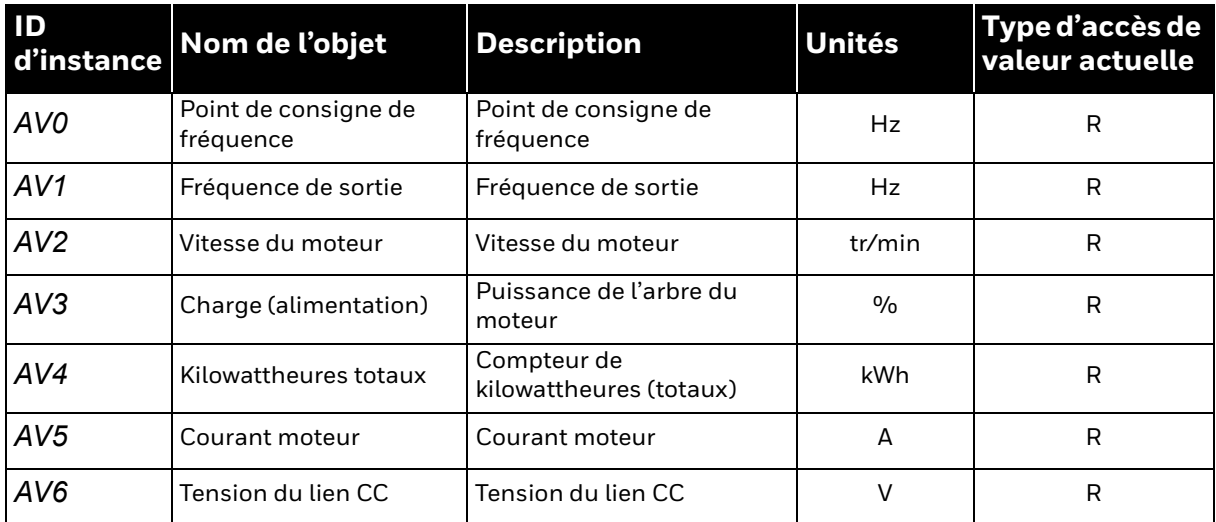

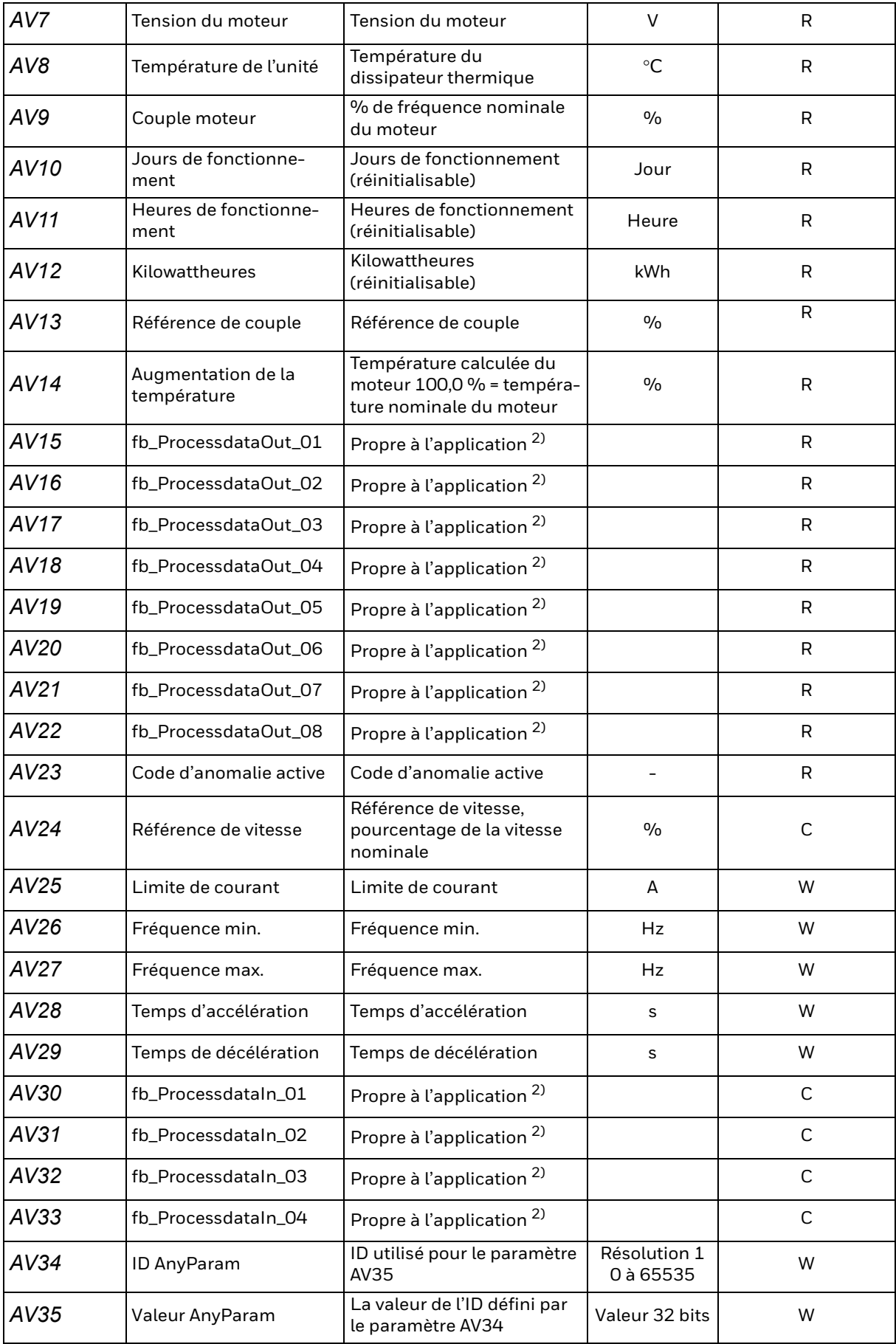

#### *Tableau 10.*

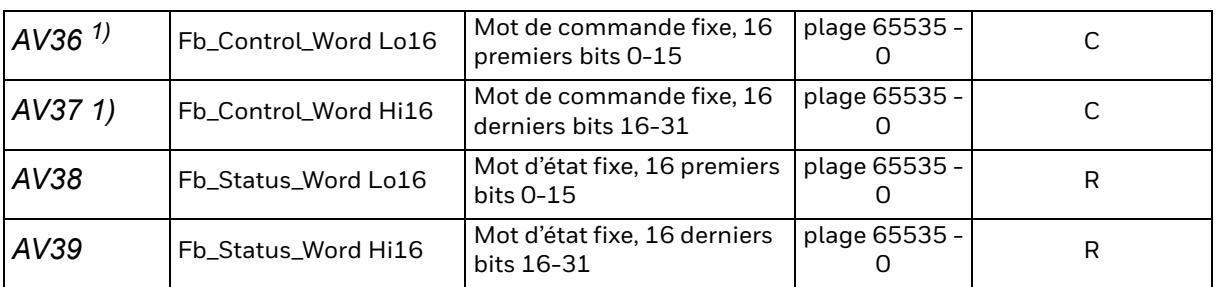

#### *Tableau 10.*

1) ANSI/IEEE-754 virgule flottante. Le codage binaire ne peut se faire que si la valeur ne comprend pas de décimales.

2) Faire correspondre uniquement des données analogiques à ces objets. Si des données à codage binaire sont mises en correspondance avec ces objets, les données pourraient ne pas être valides en raison de la conversion ANSI/IEEE-754 virgule flottante à 32 bits.

REMARQUE! Type d'accès de valeur actuelle : R = Lecture seulement, W = Écriture, C = Peut être commandé. Les valeurs pouvant être commandées prennent en charge les tableaux prioritaires et l'abandon des anomalies.

Les limites supérieures et inférieures des objets sont définies dans l'application. Voir l'application correspondante pour les limites exactes.

#### <span id="page-33-0"></span>**6.3 Bits de mots de commande**

| <b>Bit</b>               | <b>Nom</b>                        | Valeur = $1$                      | Valeur = $0$         | <b>Description</b>                                 |
|--------------------------|-----------------------------------|-----------------------------------|----------------------|----------------------------------------------------|
| B <sub>0</sub>           | Marche/arrêt                      | Demande de<br>démarrage           | Stop request         | Commande de marche/arrêt à<br>l'application        |
| <b>B1</b>                | Marche avant/<br>arrière          | Inverser le sens                  | Forward<br>direction | Commende le sens de rotation de<br>l'axe du moteur |
| <b>B2</b>                | Réinitialisation<br>de l'anomalie | Réinitialisation<br>des anomalies | No action            | Commande de réinitialisation<br>d'anomalies        |
| <b>B3-</b><br><b>B15</b> | Non utilisé                       |                                   |                      |                                                    |

*Tableau 11. Bits de mots de commande*

#### <span id="page-34-0"></span>**6.4 Bits de mots d'état**

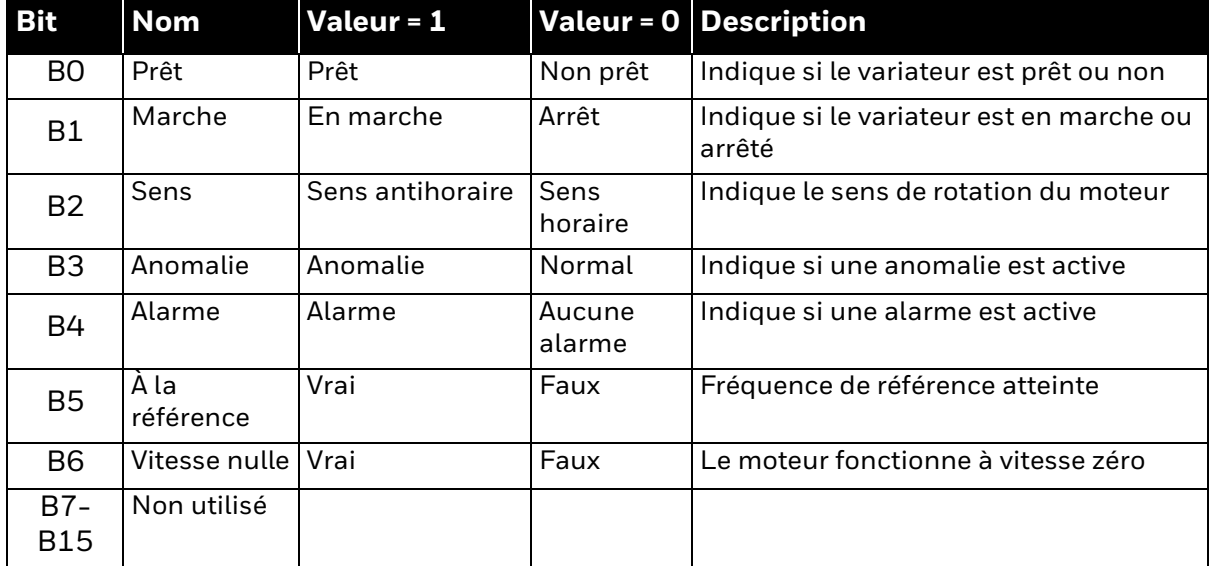

#### *Tableau 12. Bits de mots d'état*

#### <span id="page-34-1"></span>**6.5 Fonctionnalité COV**

Il est possible de faire le suivi des changements de valeurs d'un maximum de 20 objets. Lorsqu'un changement survient, un message COV de l'objet suivi est envoyé et contient la nouvelle valeur de l'objet.

Lorsque vous inscrivez un objet au suivi des changements de valeur, il est ajouté à la liste de suivi en arrière-plan dont le cycle de mise à jour est de 150 ms par élément. Ainsi, la fréquence des messages de changements de valeur dépend du nombre d'objets inscrits. Vous pouvez inscrire un maximum de 20 objets au suivi des changements de valeur. Cela signifie que la fréquence des mises à jour varie de 150 à 3 000 ms pour la liste complète.

#### <span id="page-34-2"></span>**6.6 Mappage des données de processus du variateur**

L'application du variateur vous permet de choisir les données qui sont mappées dans les objets de sortie des données traitées. Voir les paramètres « Fieldbus DataMap » (P3.6) de l'application du variateur.

Certaines des valeurs de données traitées du variateurs sont disponibles en valeurs analogiques BACnet et d'autres au format d'objets à valeur binaire.

fb\_ProcessdataOut\_01 BV7 - BV14 et AV15

fb\_ProcessdataOut\_02 - 08 AV16 - AV22

Si vous devez produire des données binaires sur BACnet, nous vous recommandons d'utiliser le paramètre « fb\_ProcessdataOut\_01 » accessible depuis les objets BV. Prenez note que le paramètre « fb\_ProcessdataOut\_01 » est également accessible depuis l'objet AV15, mais vous recommandons de l'utiliser uniquement lorsque la valeur analogique est mappée à « fb\_ProcessdataOut\_01 ». Suivez le même principe avec les paramètres « fb\_ProcessdataOut\_01 » à « fb\_ProcessdataOut\_08 », accessibles depuis les objets AV 16-22.

# <span id="page-35-0"></span>**7. DÉPISTAGE DES ANOMALIES**

Lorsque le diagnostic de commande du variateur CA détecte des conditions de fonctionnement inhabituelles, le variateur affiche une notification (p. ex., sur le clavier). Le clavier affiche le numéro de l'anomalie, le code d'anomalie et une courte description de celle-ci.

Vous pouvez réinitialiser l'anomalie à l'aide du bouton Réinitialiser sur le clavier ou à l'aide du terminal E/S. Les anomalies sont stockées dans le menu d'historique des anomalies, que vous pouvez parcourir. Le tableau ci-dessous présente les codes d'anomalie possibles. Ce tableau d'anomalies ne présente que les anomalies liées au bus de terrain en cours d'utilisation.

REMARQUE! Si vous avec besoin de soutien en raison d'un problème lié à BACnet, veuillez faire parvenir une description du problème ainsi que le fichier d'information du variateur (Drive Info File) obtenu à l'aide de l'outil informatique. Si le problème est lié au protocole IP BACnet, veuillez également joindre le fichier journal « Wireshark » de la situation, le cas échéant.

#### <span id="page-35-1"></span>**7.1 Conditions d'anomalie types**

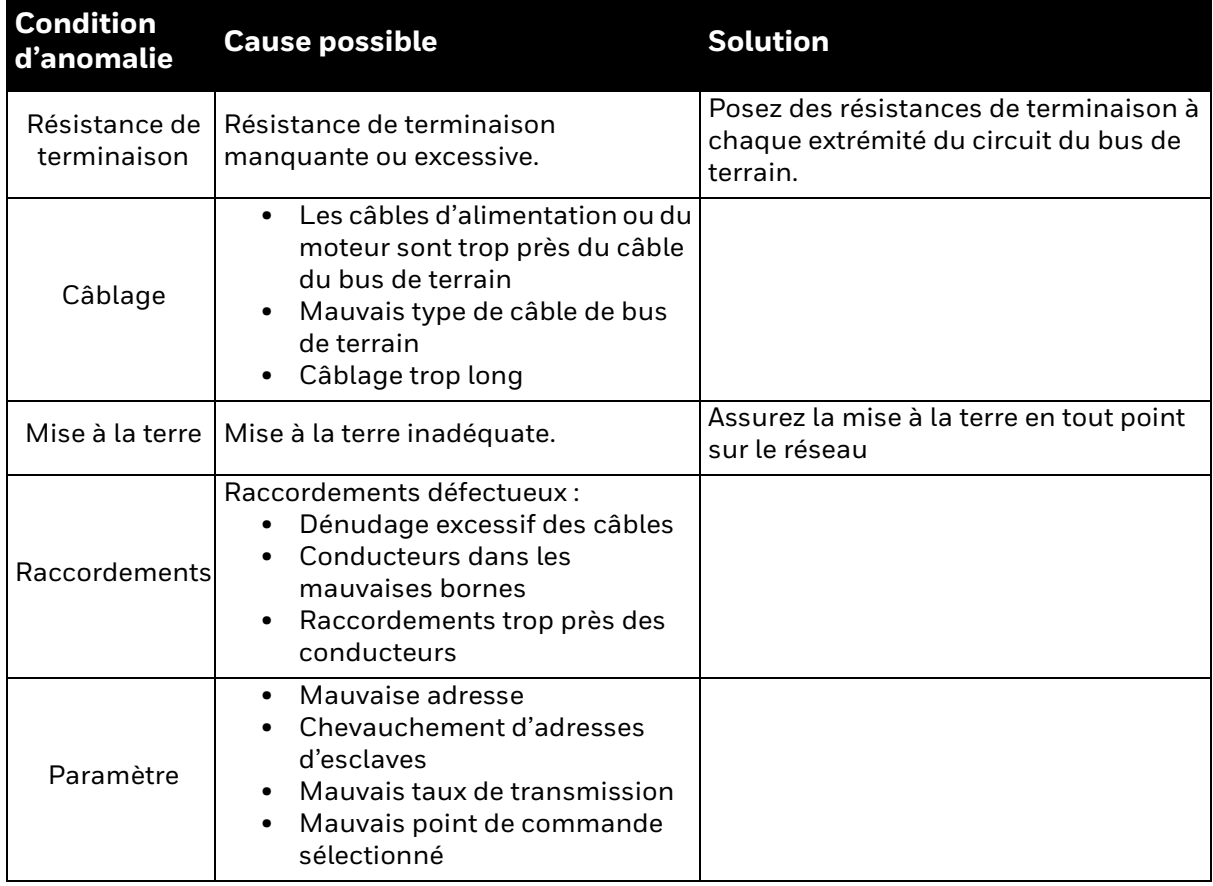

#### <span id="page-35-2"></span>**7.2 Autres conditions d'anomalie**

Le schéma de dépistage des anomalies suivant vous aidera à cibler et à corriger certains des problèmes plus fréquents. Si le problème persiste, veuillez communiquer avec votre distributeur.

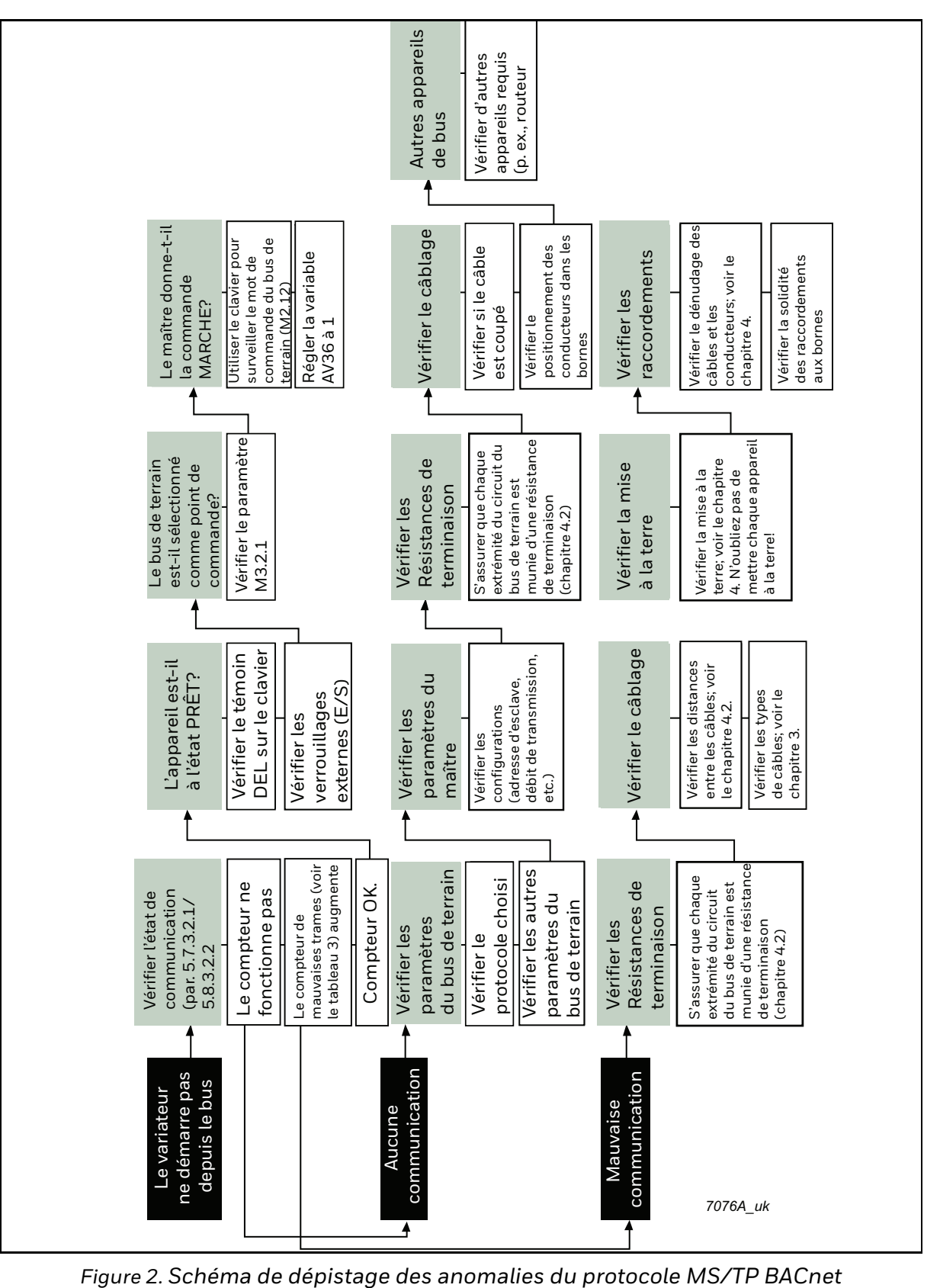

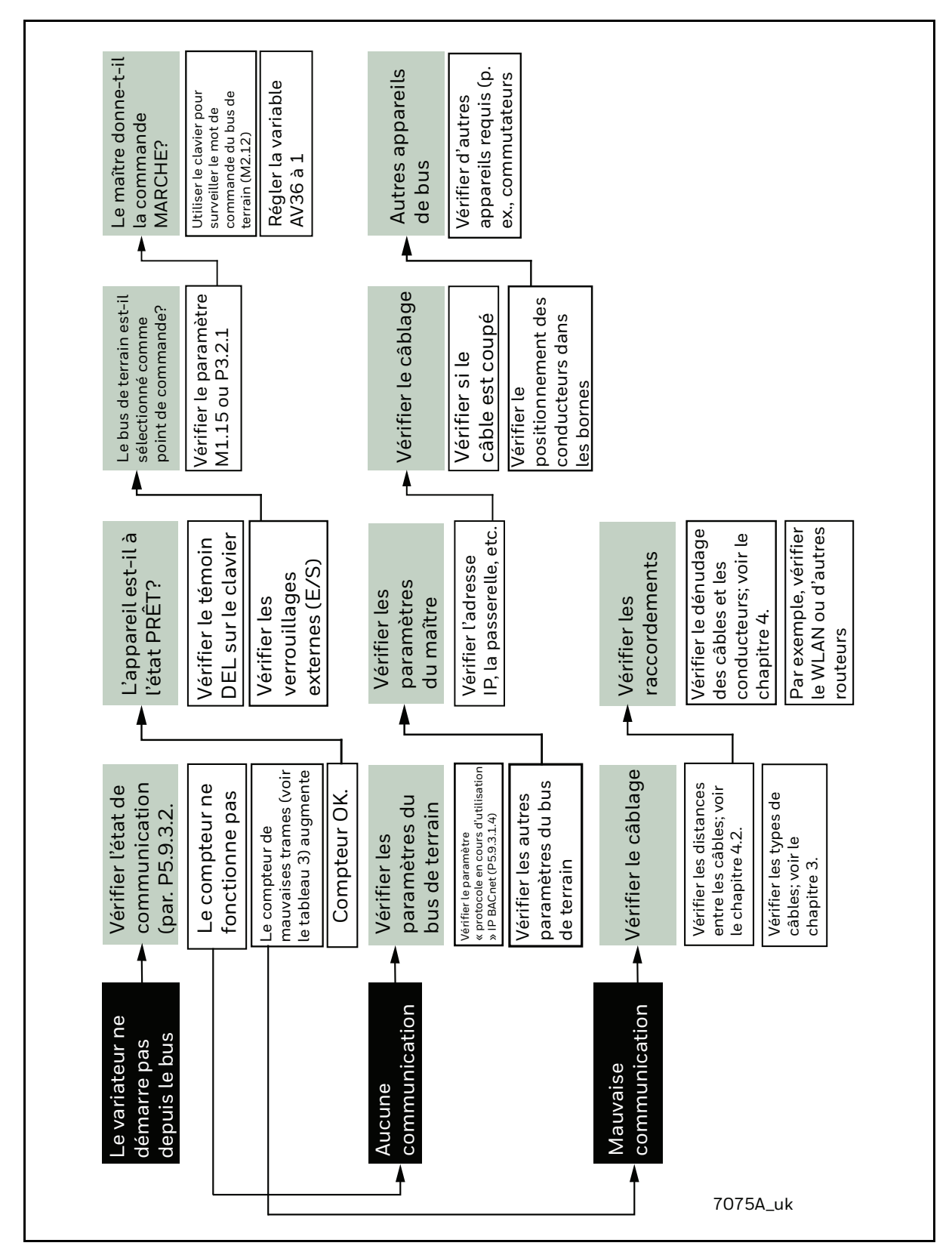

*Figure 3. Schéma de dépistage des anomalies du protocole IP BACnet*

## <span id="page-38-0"></span>**8. CONFIGURATION RAPIDE**

Suivez ces directives pour configurer votre bus BACnet rapidement et facilement.

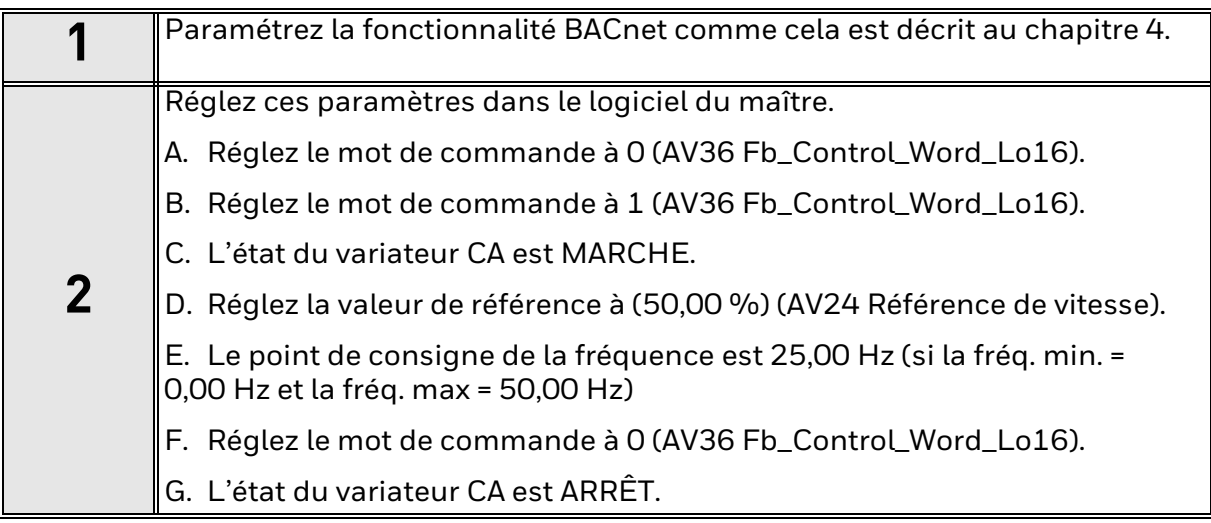

### <span id="page-39-0"></span>**9. ANNEXE - DÉCLARATION DE CONFORMITÉ DE LA MISE EN œuvre DU PROTOCOLE**

#### **DÉCLARATION DE CONFORMITÉ DE LA MISE EN œuvre DU PROTOCOLE (NORMATIVE)**

(Cette annexe fait partie de cette norme et est nécessaire à son utilisation.)

#### **Déclaration de conformité de la mise en œuvre du protocole BACnet**

Date : 1er janvier 2018

Nom du fournisseur : Honeywell

Nom\_du\_produit : Honeywell SmartVFD

Numéro de modèle du produit : Honeywell SmartVFD

Version logicielle des applications : 1.0

Version du micrologiciel : 1.0

Version du protocole BACnet : 12

Description du produit : Variateur de fréquence SmartDrive HVAC/SmartVFD HVAC de Honeywell

Profil d'appareil normalisé BACnet (annexe L) : Contrôleur propre à l'application BACnet (B-ASC)

Nommez tous les éléments de base de l'interopérabilité BACnet (annexe K) : DS-RP-B, DS-RPM-B, DS-WP-B, DS-WPM-B, DS-COV-B, DM-TS-B, DM-UTC-B, DM-RD-B, DM-DDB-B, DM-DOB-B, DM-DCC-B.

Capacité de segmentation :

- Demandes segmentées prises en charge Taille de fenêtre 8
- $\boxtimes$  Réponses segmentées prises en charge Taille de fenêtre 8

#### **Types d'objet standard pris en charge :**

La gamme de produits SmartDrive HVAC/SmartVFD HVAC de Honeywell prend en charge :

- Objet périphérique
- Objet à valeur analogique
- Objet à valeur binaire

Les valeurs analogiques pouvant être commandées contiennent le tableau prioritaire et les propriétés d'abandon des anomalies. Toutes les valeurs analogiques qui ne peuvent pas être commandées passent en mode accessible en écriture lorsque la propriété Panne est réglée à vrai.

Les valeurs binaires pouvant être commandées contiennent le tableau prioritaire et les propriétés d'abandon des anomalies. Toutes les valeurs binaires qui ne peuvent pas être commandées passent en mode accessible en écriture lorsque la propriété Panne est réglée à vrai.

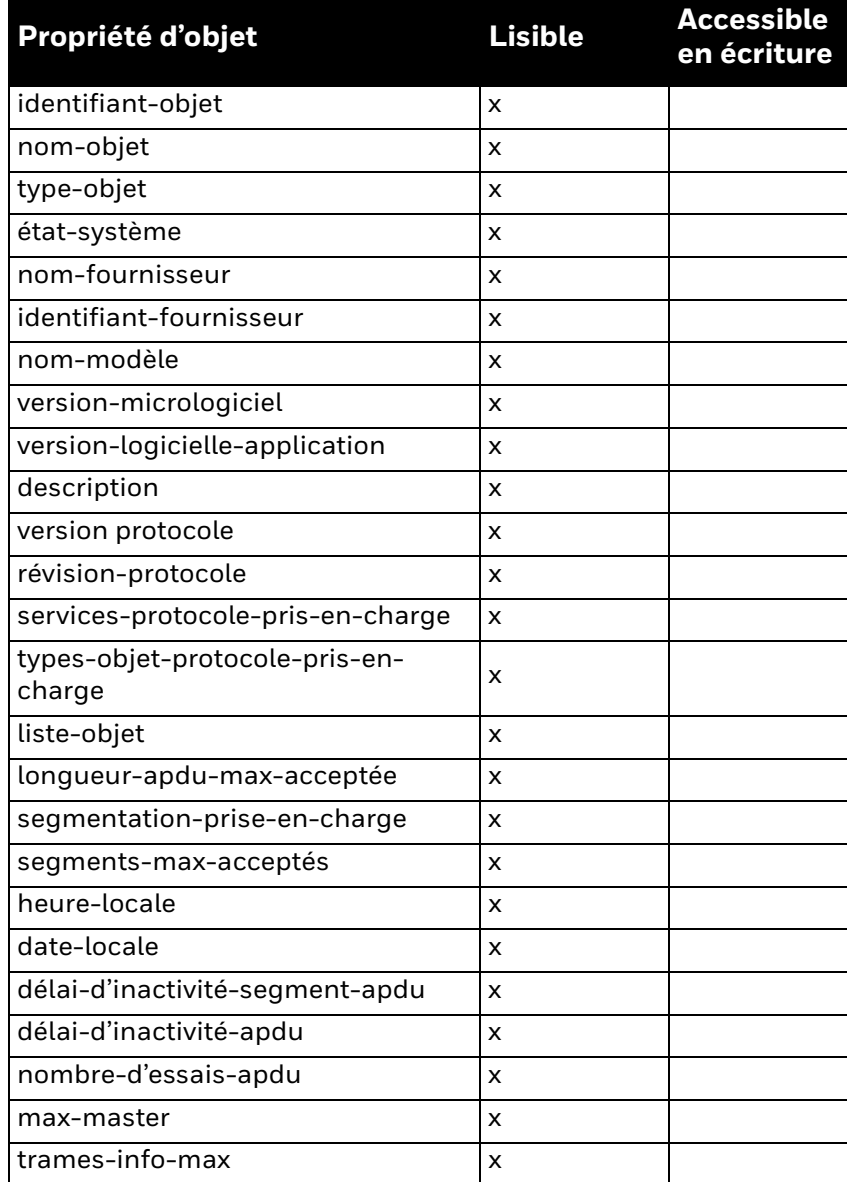

#### **Objet périphérique**

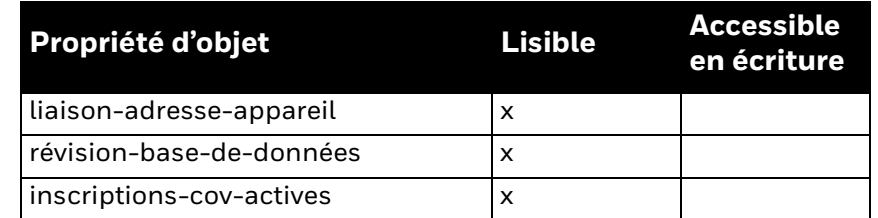

#### **Objet à valeur analogique**

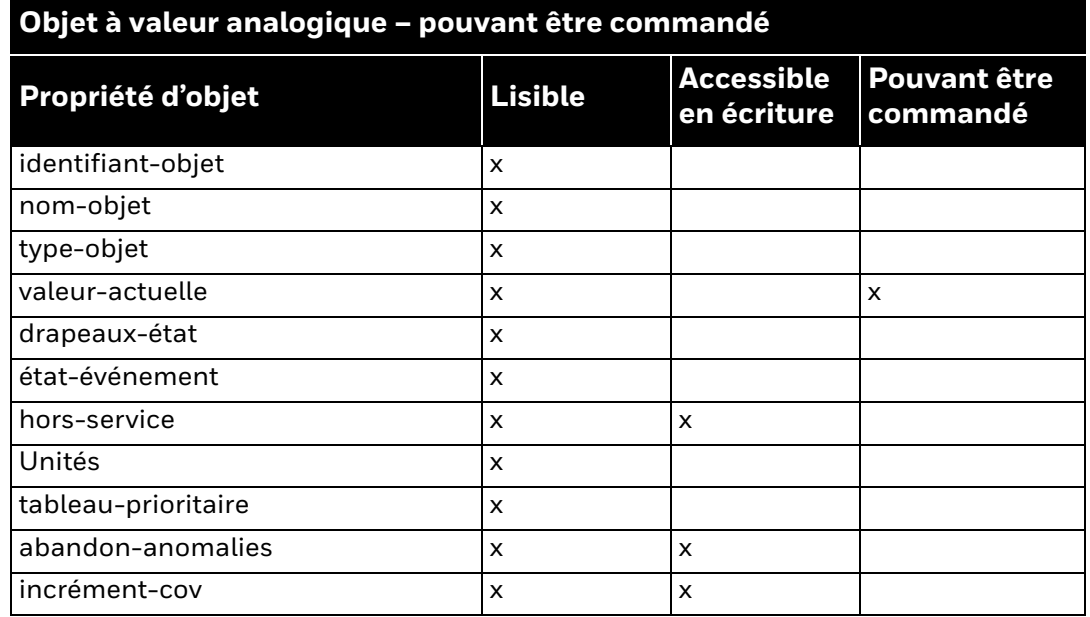

#### **Objet de valeur analogique – accessible en écriture lorsque le paramètre hors service est réglé à vrai**

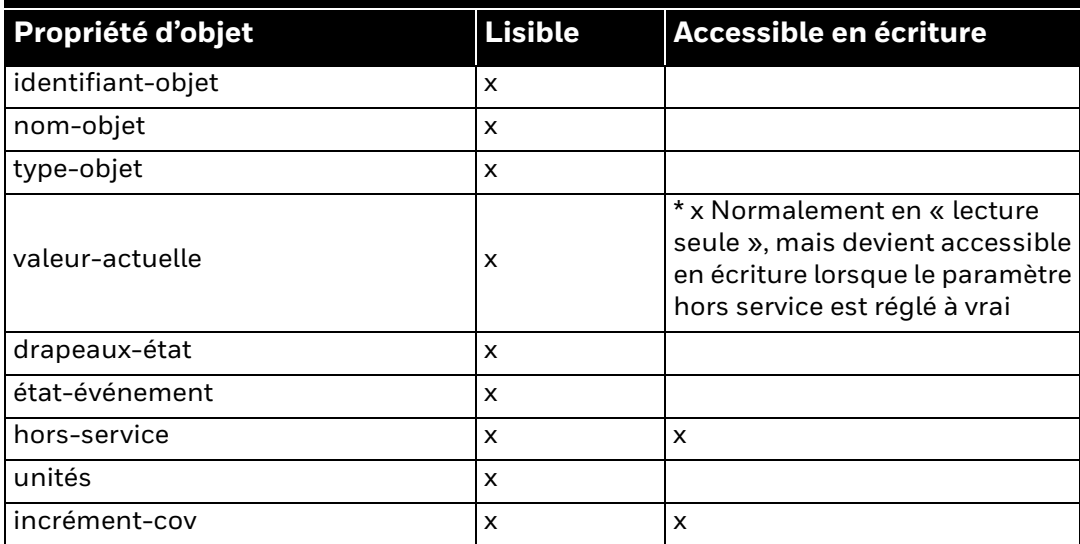

#### **Objet à valeur binaire**

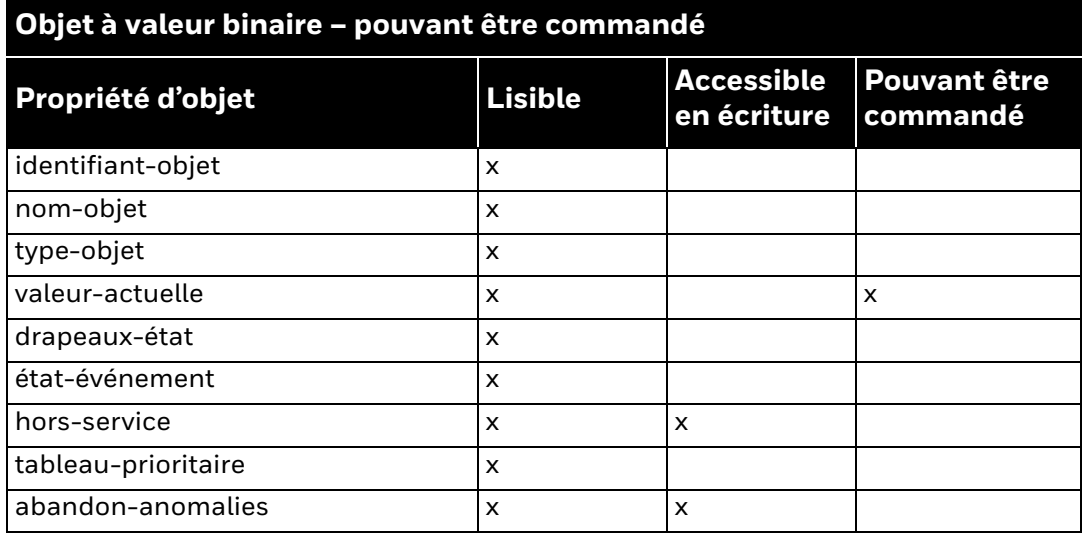

#### **Objet de valeur binaire – accessible en écriture lorsque le paramètre hors service est réglé à vrai**

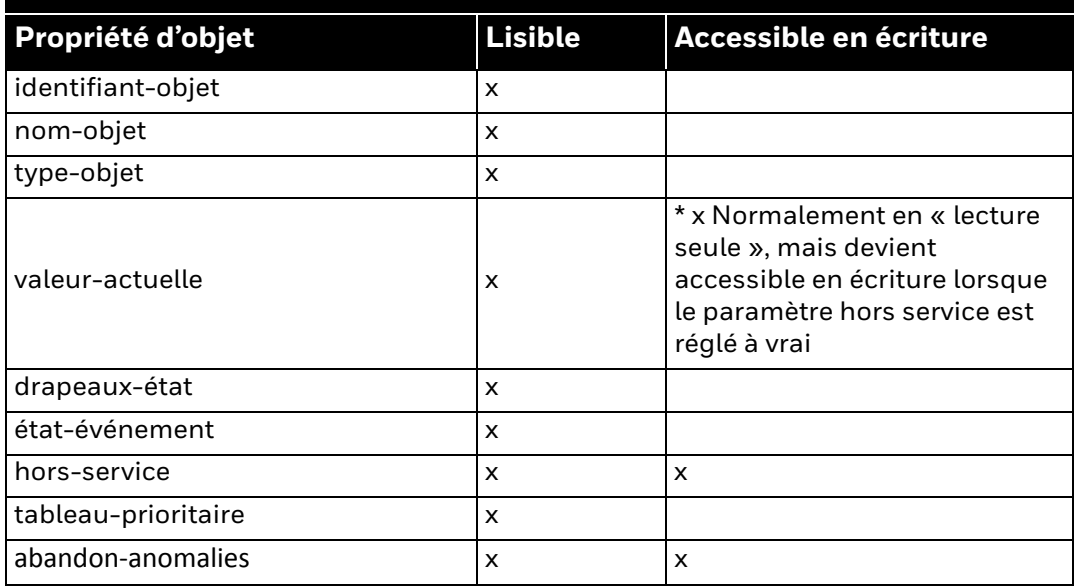

Options de la couche de liaison de données :

Maître MS/TP (Clause 9), débit(s) de transmission : 9600, 19 200, 38 400 et 76 800 (prise en charge de la détection automatique de débit)

IP BACnet, (annexe J), Appareil étranger

Liaison d'adresse d'appareil :

La liaison d'appareil statique est-elle prise en charge? (Cela est actuellement nécessaire à la communication bidirectionnelle avec les esclaves MS/TP et certains autres appareils.)  $\Box$  Oui  $\blacksquare$  Non

Options de réseau :

Routeur, Clause 6 - Nommer toutes les configurations de routage, p. ex., ARCNET-Ethernet, Ethernet-MS/TP, etc.

Annexe H, Routeur de fuite BACnet sur IP

 $\square$  Appareil de gestion des messages de diffusion (BBMD) IP BACnet

Jeux de caractères pris en charge :

Le fait d'indiquer la prise en charge de plusieurs jeux de caractères ne signifie pas qu'ils peuvent tous être pris en charge simultanément.

 $\boxtimes$  ISO 10646 (UTF-8)  $\Box$  IBM<sup>TM</sup> / Microsoft<sup>TM</sup> DBCS  $\Box$  ISO 8859-1  $\Box$  ISO 10646 (UCS-2)  $\Box$  ISO 10646 (UCS-4)  $\Box$  JIS X 0208

En utilisant cette documentation de Honeywell, vous reconnaissez que Honeywell décline toute responsabilité relativement à tout dommage qui découlerait de votre utilisation ou de votre modification de la documentation. Vous consentez à défendre et à indemniser Honeywell, ses sociétés affiliées et filiales, à l'égard de toute responsabilité, de coûts ou de dommages, y compris des frais d'avocat, qui pourraient être invoqués ou résulter de toute modification apportée de votre part à la documentation.

#### **Home and Building Technologies**

Aux États-Unis : Honeywell 715 Peachtree Street NE Atlanta, GA 30308 customer.honeywell.com

Honeywell GmbH Böblinger Straße 17 D-71101 Schönaich Phone (49) 7031 63701 Fax (49) 7031 637493 http://ecc.emea.honeywell.com

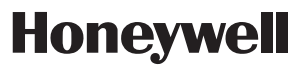

® Marque de commerce déposée aux É.-U. © 2018 Honeywell International Inc. 63-2697F—01 M.S. 03-18 Imprimé aux États-Unis